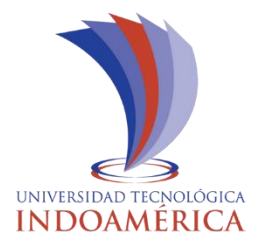

# **UNIVERSIDAD TECNOLÓGICA INDOAMÉRICA**

## **FACULTAD DE INGENIERÍA Y TECNOLOGÍAS DE LA INFORMACIÓN Y LA COMUNICACIÓN**

## **CARRERA DE INGENIERÍA INDUSTRIAL**

#### **TEMA:**

OPTIMIZACIÓN DEL LABRADO EN MDF MEDIANTE LA IMPLEMENTACIÓN DE UN ROUTER CNC EN LA EMPRESA METÁLICAS WILLIAM DE LA CIUDAD DE AMBATO

Trabajo de titulación bajo la modalidad Propuesta Metodológica, previo a la obtención del título de Ingeniero Industrial.

### **AUTOR:**

RICARDO ANTONIO RODRÍGUEZ SANTOS

### **TUTOR:**

ING. FERNANDO DAVID SAÁ TAPIA; Mg.

AMBATO – ECUADOR

2020

## <span id="page-1-0"></span>**AUTORIZACIÓN POR PARTE DEL AUTOR PARA LA CONSULTA, REPRODUCCIÓN PARCIAL O TOTAL Y PUBLICACIÓN ELECTRÓNICA DEL TRABAJO DE TÍTULACIÓN.**

Yo Ricardo Antonio Rodríguez Santos, declaro ser el autor del Trabajo de Titulación con el tema "OPTIMIZACIÓN DEL LABRADO EN MDF MEDIANTE LA IMPLEMENTACIÓN DE UN ROUTER CNC EN LA EMPRESA METÁLICAS WILLIAM DE LA CIUDAD DE AMBATO", como requisito para optar al grado de INGENIERO INDUSTRIAL y autorizo al Sistema de Bibliotecas de la Universidad Tecnológica Indoamérica, para que con fines netamente académicos divulgue esta obra a través del Repositorio Digital Institucional (RDI-UTI).

Los usuarios del RDI-UTI podrán consultar el contenido de este trabajo en las redes de información del país y del exterior, con las cuales la Universidad tenga convenios. La Universidad Tecnológica Indoamérica no se hace responsable por el plagio o copia del contenido parcial o total de este trabajo.

Del mismo modo, acepto que los Derechos de Autor, Morales y Patrimoniales, sobre esta obra, serán compartidos entre mi persona y la Universidad Tecnológica Indoamérica, y que no tramitare la publicación de esta obra en ningún otro medio, sin autorización expresa de la misma. En caso de que exista el potencial de generación de beneficios económicos o patentes, producto de este trabajo, acepto que se deberá firmar convenios específicos adicionales, donde se acuerden los términos de adjudicación de dichos beneficios.

Para constancia de esta autorización, en la ciudad de Ambato, a los siete días del mes de JULIO de 2020, firmo conforme:

**AUTOR:** Ricardo Antonio Rodriguez Santos **FIRMA: NUMERO DE CEDULA:** 180437429-4 **DIRECCION:** Ambato, parroquia Montalvo calle 7 tratados **CORREO ELECTRONICO:** 1993rikrdrodriguez@gmail.com **TELEFONO:** 0995601576

### **APROBACIÓN DEL TUTOR**

<span id="page-2-0"></span>En calidad de tutor del Trabajo de Titulación "OPTIMIZACIÓN DEL LABRADO EN MDF MEDIANTE LA IMPLEMENTACIÓN DE UN ROUTER CNC EN LA EMPRESA METÁLICAS WILLIAM DE LA CIUDAD DE AMBATO", presentado por Ricardo Antonio Rodriguez Santos, para optar por el Título de Ingeniero Industrial.

#### **CERTIFICO**

Que dicho trabajo de investigación ha sido revisado en todas sus partes y considero que reúne los requisitos y méritos suficientes para ser sometido a la presentación pública y evaluación por parte del tribunal examinador que se designe.

Ambato,20 de Julio del 2020

………………………………………………………………

ING. FERNANDO DAVID SAÁ TAPIA; Mg.

## **DECLARACIÓN DE AUTENTICIDAD**

<span id="page-3-0"></span>Quien suscribe, declaro que los contenidos y los resultados obtenidos en el presente trabajo de investigación, como requerimiento previo para la obtención de Título de Ingeniero Industrial, son absolutamente originales, auténticos y personales y de exclusiva responsabilidad legal y académica del autor.

Ambato, 20 de Julio de 2020

………………………………………………..

Ricardo Antonio Rodríguez Santos 180437429-4

## **APROBACIÓN TRIBUNAL**

<span id="page-4-0"></span>El trabajo de Titulación, ha sido revisado, aprobado y autorizada su impresión y empastado, sobre el Tema: "OPTIMIZACIÓN DEL LABRADO EN MDF MEDIANTE LA IMPLEMENTACIÓN DE UN ROUTER CNC EN LA EMPRESA METÁLICAS WILLIAM DE LA CIUDAD DE AMBATO", previo a la obtención de Título de Ingeniero Industrial, reúne los requisitos de fondo y forma para que el estudiante pueda presentarse a la sustentación del trabajo de titulación.

Ambato ,20 de Julio de 2020

…………………………………

Ing. Pedro Muzo PRESIDENTE DE TRIBUNAL

………………………………………

Dr. Ignacio Ayala VOCAL

……………………………………….

Ing. José Varela VOCAL

#### **DEDICATORIA**

<span id="page-5-0"></span>El presente trabajo investigativo lo dedico principalmente a Dios, por ser el inspirador y darme la fuerza para continuar en este proceso de obtener uno de los anhelos más deseados.

A mis padres, por su amor, trabajo y sacrificio en todos estos años, gracias a ustedes he logrado llegar hasta aquí y convertirme en lo que soy. Ha sido el orgullo y el privilegio de ser su hijo, son los mejores padres.

A mis hermanos por estar siempre presentes, acompañándome y por el apoyo moral, que me brindaron a lo largo de esta etapa de mi vida.

A todas las personas que nos han apoyado y han hecho que el trabajo se realice con éxito en especial a aquellos que nos abrieron las puertas y compartieron sus conocimientos.

#### **AGRADECIMIENTO**

<span id="page-6-0"></span>Agradezco a Dios por bendecirme la vida, por guiarme a lo largo de mi existencia, ser el apoyo y fortaleza en aquellos momentos de dificultad y de debilidad.

Gracias a mis padres: José y Martha; por ser los principales promotores de mis sueños, por confiar y creer en mis expectativas, por los consejos, valores y principios que me han inculcado.

Agradezco a los docentes de la Facultad de Ingeniería Industrial, por haber compartido sus conocimientos a lo largo de la preparación de mi profesión, de manera especial, al Ing. Fernando Saá tutor del proyecto de investigación quien ha guiado con su paciencia, y su rectitud como docente, por su valioso aporte para mi investigación

## ÍNDICE DE CONTENIDOS

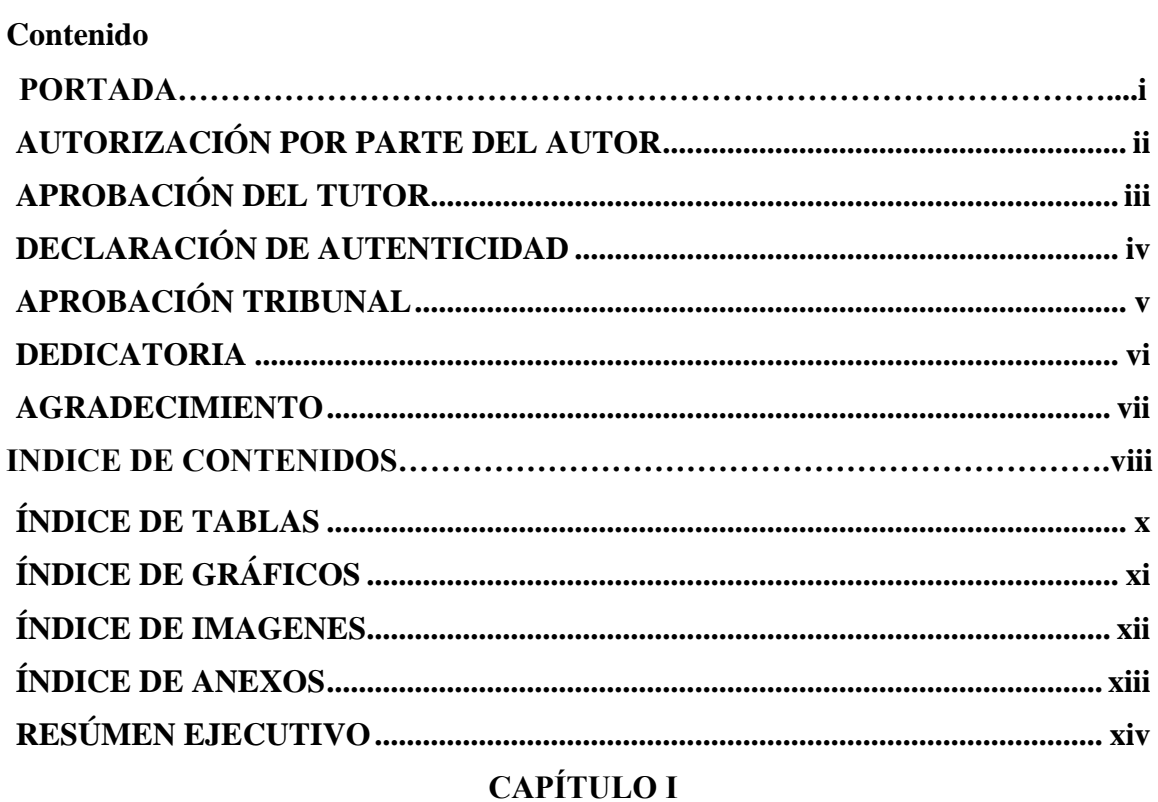

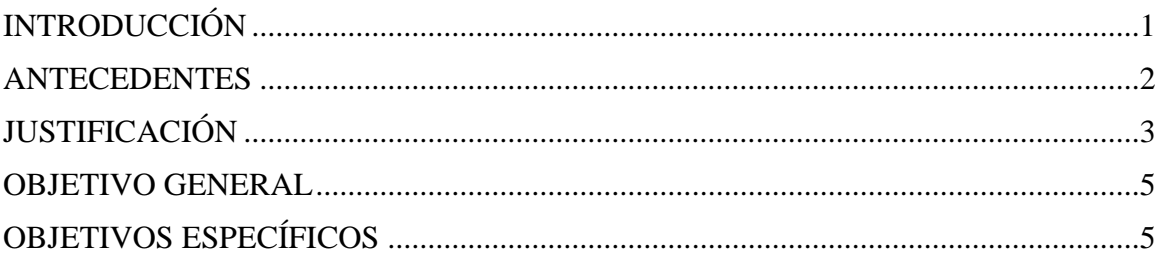

## **CAPÍTULO II**

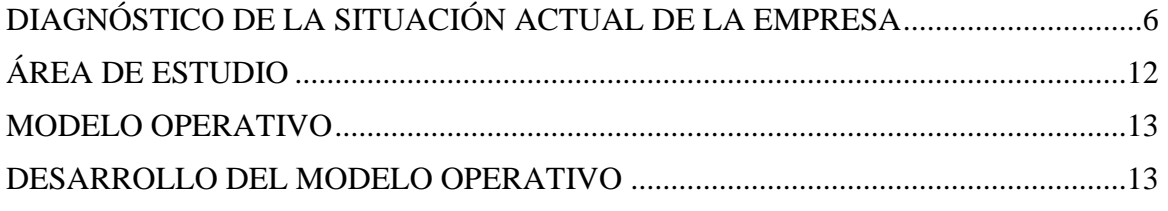

## **CAPÍTULO III**

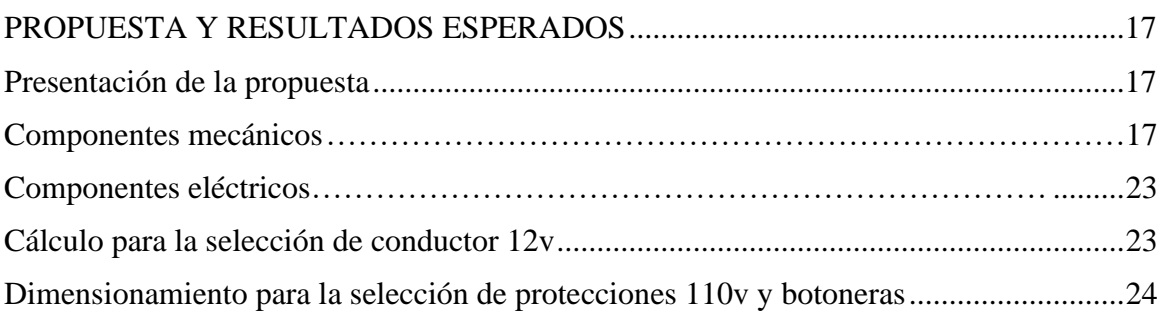

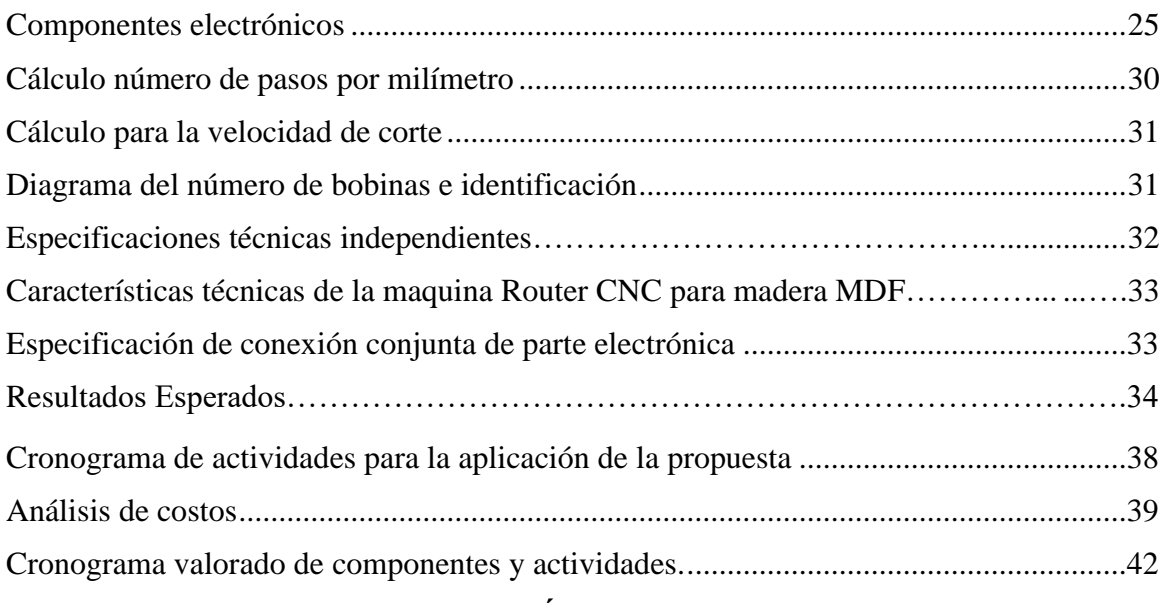

## **[CAPÍTULO ⅠV](#page-57-0)**

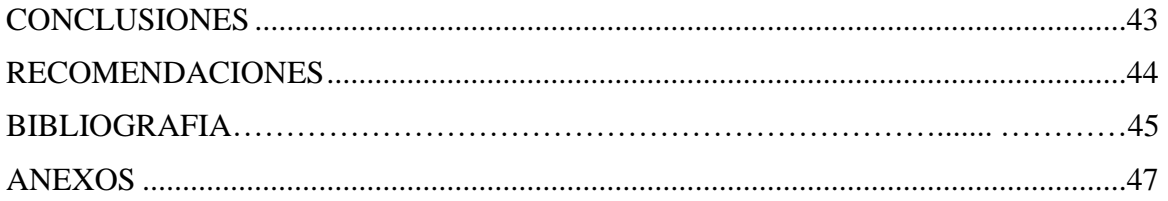

## **ÍNDICE DE TABLAS**

<span id="page-9-0"></span>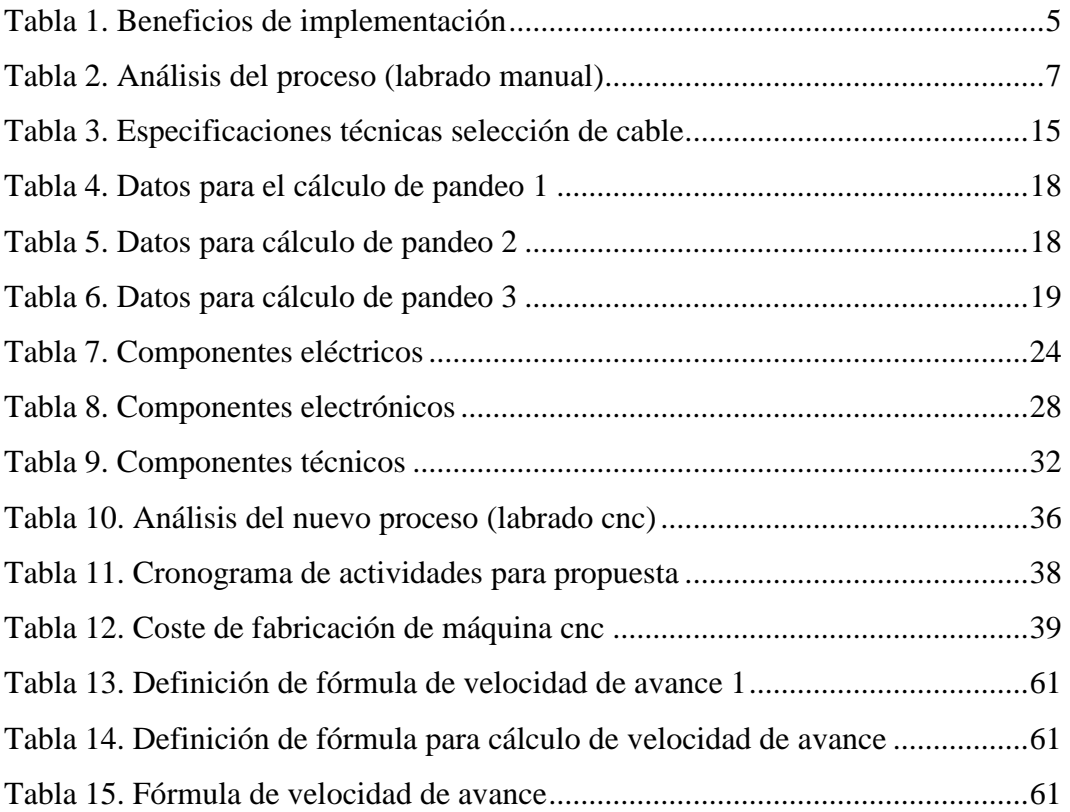

## **ÍNDICE DE GRÁFICOS**

<span id="page-10-0"></span>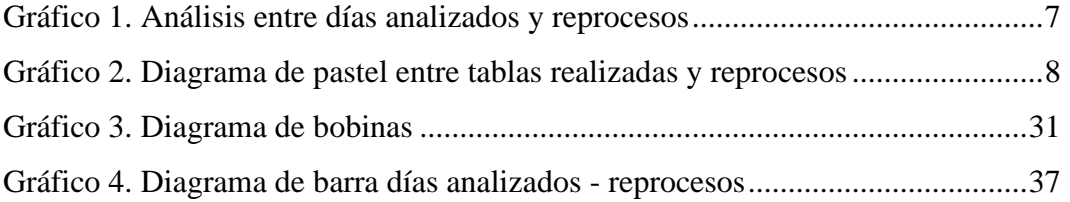

## **ÍNDICE DE IMAGENES**

<span id="page-11-0"></span>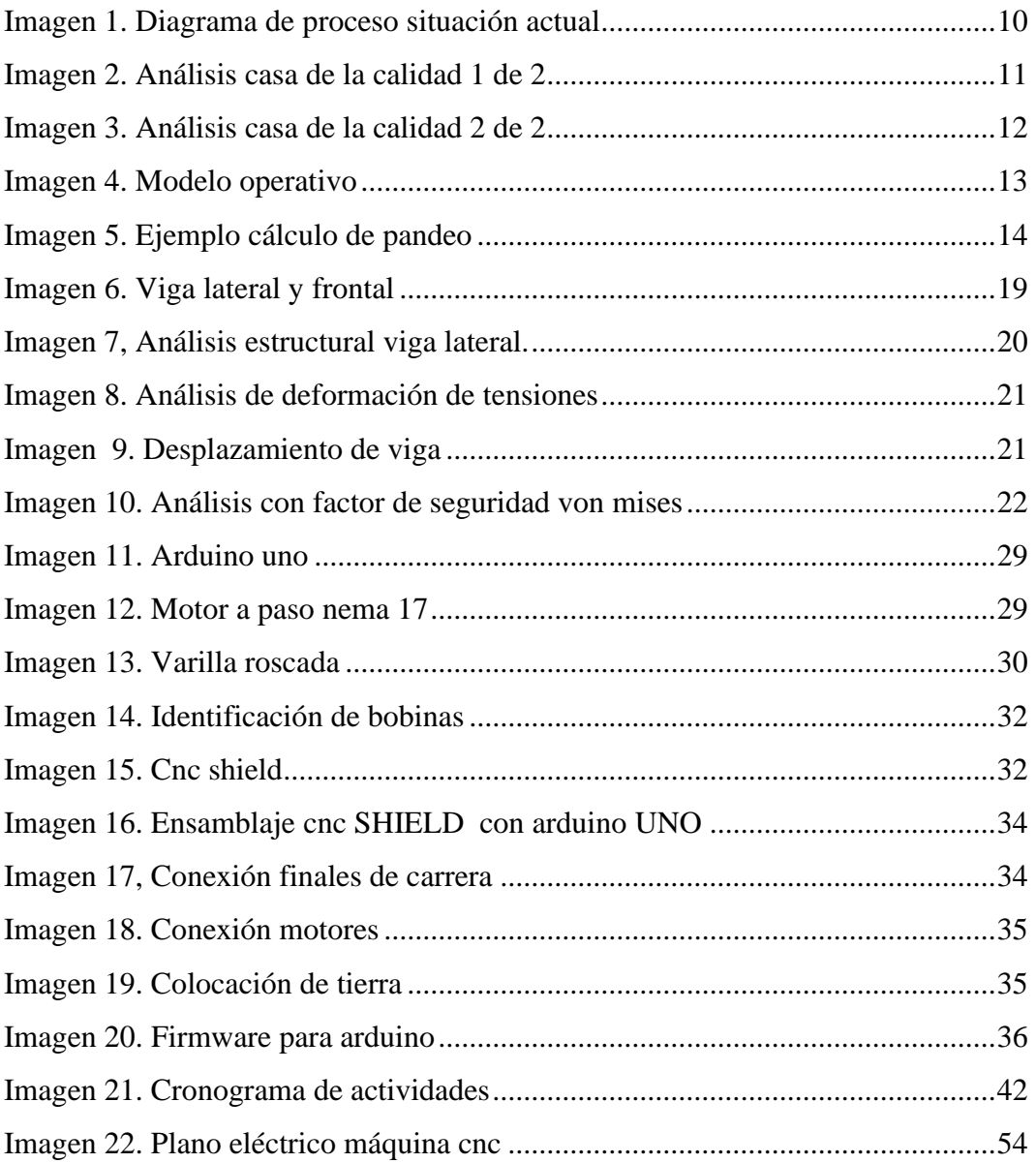

## **ÍNDICE DE ANEXOS**

<span id="page-12-0"></span>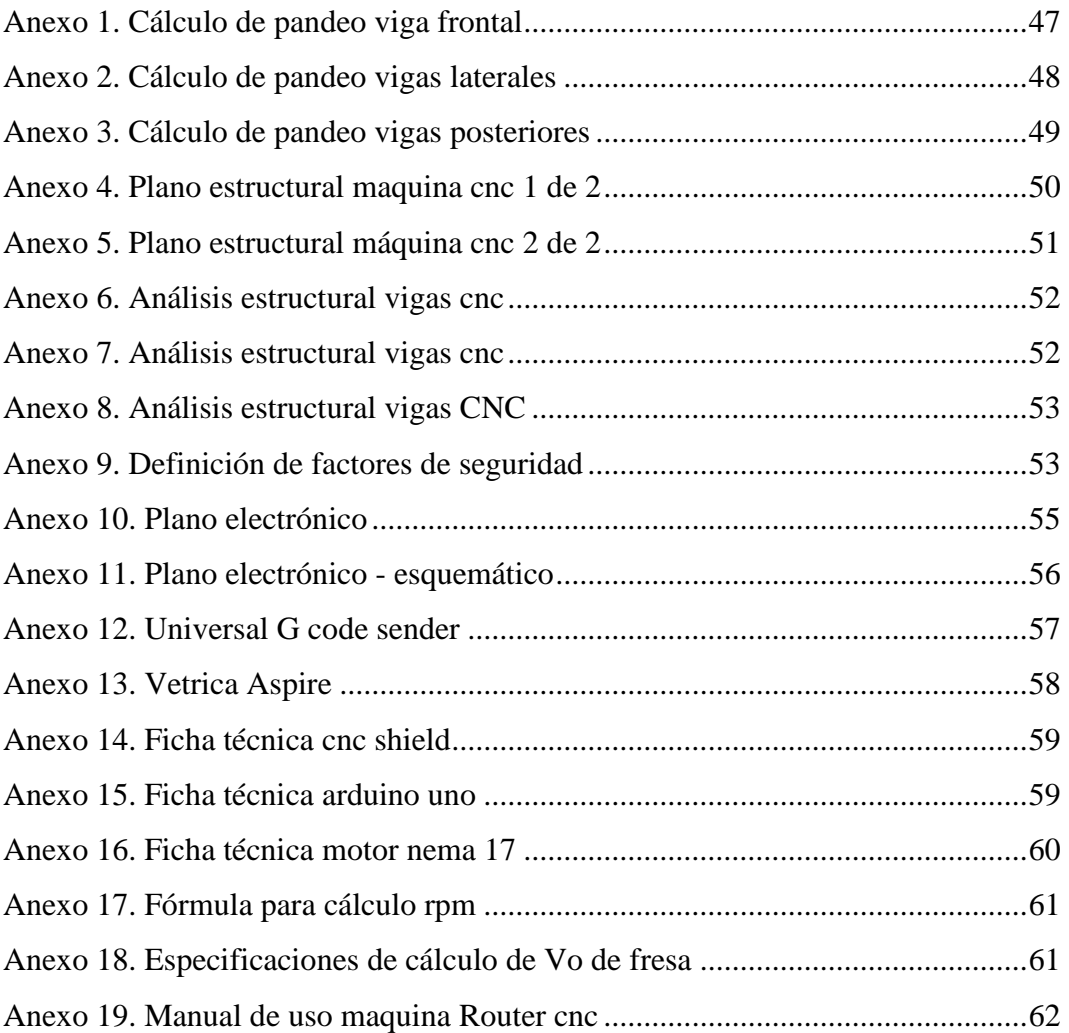

## **UNIVERSIDAD TECNOLÓGICA INDOAMÉRICA FACULTAD DE INGENIERÍA Y TECNOLOGÍAS DE LA INFORMACIÓNY LA COMUNICACIÓN CARRERA DE INGENIERIA INDUSTRIAL**

**TEMA: "**OPTIMIZACIÓN DEL LABRADO EN MDF MEDIANTE LA IMPLEMENTACIÓN DE UN ROUTER CNC EN LA EMPRESA METÁLICAS WILLIAM DE LA CIUDAD DE AMBATO."

> AUTOR: Ricardo Antonio Rodríguez Santos TUTOR: Ing. Fernando David Saá Tapia; Mg.

### <span id="page-13-0"></span> **RESÚMEN EJECUTIVO**

La empresa Metálicas William dedicada al labrado de tableros de madera tiene problemas en el proceso de tallado puesto que se lo realiza de manera manual. Por esta razón, el presente trabajo de tesis se enfocó en optimizar el proceso de labrado en madera MDF. Para lograr este objetivo se implementó un sistema automático con control numérico computarizado, obteniendo mejores tiempos de labrado y perfectos acabados en los tableros fabricados. Se realizó un diagnóstico del estado actual del proceso y se propuso la implementación de un Router CNC para madera. Del diagnóstico realizado se determinó que un 17 % se reprocesaban de las cuales 86% terminen en desperdicio común. Con la implantación se logró eliminar en su totalidad los reprocesos y desperdicios. La empresa mejoró de manera permanente en su área y consecuente se toma en cuenta la aplicación de este tipo de maquinaria en otras áreas, por lo que se recomienda a las actuales o futuras empresas que trabajen con MDF utilizar la máquina Router CNC como alternativa tecnológica para evitar pérdidas de recurso.

**Palabras claves:** AUTOMÁTICO, DIAGNÓSTICO, IMPLEMENTACIÓN, LABRADO, REPROCESO.

## **UNIVERSIDAD TECNOLÓGICA INDOAMÉRICA FACULTAD DE INGENIERÍA Y TECNOLOGÍAS DE LA INFORMACIÓN Y LA COMUNICACIÓN CARRERA DE INGENIERIA INDUSTRIAL**

**TOPIC:** "OPTIMIZATION OF THE MDF WORKING THROUH THE IMPLEMENTATION OF A CNC ROUTER AT "METALICAS WILLIAM" IN AMBATO"

> **AUTOHR:** Ricardo Antonio Rodríguez Santos **TUTOR:** Fernando David Saá Tapia; Eng. and MSc.

#### **ABSTRACT**

"Metálicas William" is a company that is facing carving problems due to this activity is carried out manually, reason why the present research is focused in the optimization of the MDF carving process. To achieve the proposed objective, an automatic system with a computerized numerical control was implemented, obtaining as a result an optimization in time and a better quality of the product. A diagnosis of the current situation was analyzed and the implementation of a CNC wood router was proposed. Based on the previous analysis, it was determined that only a 17% of the product was reused and an 86% ended up in waste, but with the implementation of the CNC router it was possible to completely eliminate the reused and waste of wood. The company has permanently improved in this area, reason why the application of this type of machinery which could be used in other areas has been taken into account, being the use of the CNC router recommended as a technological alternative for current and future companies, in order to avoid the waste of material.

**Key words:** AUTOMATIC, CARVING, DIAGNOSYS, IMPLEMENTATION, PROCESS.

### **CAPÍTULO Ⅰ**

#### <span id="page-15-1"></span><span id="page-15-0"></span>**INTRODUCCIÓN**

 Un factor importante que se toma en cuenta en las empresas a nivel de América latina son las actualizaciones permanentes a los que están expuestos los procesos. Comúnmente tienen una gran cantidad de fallos laborales, entre uno de ellos se encuentran los reprocesos, estos son producidos por factores humanos más comunes como la generación de fallas en la producción al momento de la realización del trabajo en sí. La mayoría de empresas o industrias que realizan labrado han tomado en cuenta que realizar el trabajo de forma manual genera problemas al momento de tener productos de calidad. (Fonseca, 2018)

 La mayor parte de industrias ecuatorianas que realizan trabajos de labrado dentro del área de producción se encuentran inmersas en los fallos de producción debido a procesos manuales o en los casos que producen demoras al proceso por cual queda con una suspensión temporal en la producción, afectando así al tiempo de entrega y calidad del producto.

 La industria ecuatoriana que se dedica al labrado de madera o MDF lo realiza en su gran mayoría de forma manual, tienden a trabajar de forma eficaz, es decir que llegan al objetivo propuesto utilizando demasiado recurso, sin tomar en cuenta que realizan muchos reprocesos para poder arreglar las tablas con falla y que el producto final no se entrega a tiempo.

 En las provincias de: Pichincha, Guayas y Tungurahua es donde más se registra importación de maquinaria, semi – industrial e industrial.

 En la ciudad de Ambato la mayoría de negocios que utilizan este tipo de maquinaria son los diseñadores gráficos que plasman sus diseños en madera, realizan piezas para maquetas, logos con nombres personalizados, de los cuales la aplicación de tecnología para el labrado poco utilizado tanto en Router de labrado como Router láser. (Rogelio, 2016)

#### <span id="page-16-0"></span>**ANTECEDENTES**

 La empresa METÁLICAS WILLIAM, fue fundada en 1983 como un taller dedicado a la fabricación de muebles de oficina en metal, con el transcurso de los años fue implementando maquinaria para desarrollar diferentes tipos de muebles extendiéndose así a la fabricación de muebles hospitalarios y de madera (MDF).

 Pero con los años la empresa ha detectado que se ha descuidado en la implementación de maquinaria, surgiendo la necesidad dentro de un área fundamental como carpintería ya que comenzaron con problemas principalmente de reprocesos.

 METÁLICAS WILLIAM, tuvo inconvenientes en la misma área de carpintería algunos años atrás, en donde el principal problema estaba en el corte de las planchas de mdf, estas se cortaban con serrucho, producto de esto los operarios realizaban sobreesfuerzos, reprocesos y generaban rebaba en los filos de la plancha de mdf. La solución que se implementa es una escuadradora de madera de alta precisión el cual ayuda a corregir el problema.

 Dicho esto queda en evidencia la necesidad que se lleve a cabo este proyecto para solucionar los fallos que se están produciendo en el proceso productivo y mejorar la calidad del producto eliminando todos esos cuellos de botella que se están generando por la falta de implementación de maquinaria.

#### <span id="page-17-0"></span>**JUSTIFICACIÓN**

 La máquina CNC será un gran aporte a la empresa ya que mediante la obtención de la máquina reducirá sus tiempos de producción, y evitar a lo mínimo los reprocesos, donde también se comprimirán los costos a razón que la empresa en el área de carpintería, realiza trabajos de diseño como característicos en la mayoría de sus muebles de madera donde los principales beneficiarios serán los operarios del área de carpintería porque ellos son los principales actores en la transformación de la materia prima a producto terminado implementando la aplicación de la máquina.

 La factibilidad de la construcción e implementación de la máquina Router CNC de madera si se considerará factible porque existen los materiales necesarios como es el micro controlador "shield CNC", como complementos la tarjeta "arduino", motores de paso, cables, y la base de la máquina, lo que también beneficia en costos de la máquina ya que importarla resulta de mayor gasto para la empresa. Además de que este prototipo puede ser retomado para futuras modificaciones, como lo son: sistemas de limpieza de viruta, sistemas de refrigeración, cambio automático de herramienta e incluso anexión de nuevos ejes.

 A nivel social contribuye al desarrollo de nuevos prototipos, así mismo su variedad de aplicaciones en la industria como: la elaboración de piezas pequeñas de aluminio previamente diseñadas en cualquier programa CAD, elaboración de piezas en madera, plásticos, etc., lo cual representa un gran impulso en una diversidad de sectores, permitiendo el rápido crecimientode las pequeñas y medianas empresas debido a la variedad de aplicaciones. Los bajos costos de producción, la mejora de tiempos en la producción y por supuesto la rápida amortización de la inversión requerida para la adquisición del Router CNC. La implementación del CNC para labrado puede beneficiar al sector de la pequeña y mediana empresa y desempeñar trabajos como: tallados en relieve corte de piezas para muebles, accesorios decorativos de madera, y todos únicamente delimitados por la imaginación del cliente y de la habilidad del diseñador en cualquier programa de diseño en CAD.

 Teniendo en cuenta que, si se utilizará para producir piezas, el Router CNC es capaz de funcionar continuamente durante largos periodos de tiempo y no existe ningún problema en que se repita la producción de una pieza, permitiendo la producción en serie de un determinado número y que son determinadas por quien haga uso de ella.

 Pocas empresas que cuentan con tales servicios no se encuentran en la capital; esta situación termina generando un costo extra de envío para quienes requieren de alguna de estas prestaciones.

 Hoy en día se pueden encontrar en el mercado varias opciones a un precio competitivo, por ejemplo, las máquinas hechas en China. Sin embargo, éstas presentan el mismo problema para poder adquirir las refacciones, lo que, a largo plazo, se termina convirtiendo en una inversión costosa.

 Es por eso, que desde nuestra perspectiva este proyecto cobra un rol protagónico en el ámbito académico e industrial, A diferencia de otros Router's, el nuestro fue fabricado casi en su totalidad con piezas hechas por nosotros, lo que podría interpretarse como una importante reducción de los costos totales, además de eso, se logró facilitar el acceso a las refacciones y agilizar el proceso de mantenimiento.

 El crecimiento de las pequeñas y medianas empresas se vería beneficiado debido a la gran variedad de aplicaciones que se desprenden de esta herramienta, es decir, si este artefacto se utilizará para producir piezas de manera continua y no tendría ningún problema para funcionar durante largos periodos de tiempo, por lo que, la producción en serie de un determinado número de piezas estaría asegurada con esta novedosa aplicación, en la Tabla 1, se aprecia los beneficios que se obtienen al usar un maquina CNC y que esta sea aplicada en el trabajo diario y en líneas de producción continuas.

<span id="page-19-2"></span>Tabla 1. Beneficios de implementación

### **BENEFICIOS DE LA IMPLEMENTACIÓN DEL ROUTER CNC DE MADERA**

Capacidad de producción en serie

Gran precisión de detalles

Corte de piezas

Creación de labrados sin rebaba

Reducción de tiempos

Reducción de costos de producción

Implementación de diseños a partir de diseños o dibujos

Elaborado por: Rodriguez R, 2020

#### <span id="page-19-0"></span>**OBJETIVO GENERAL**

 Optimizar el labrado en mdf mediante la implementación de un Router cnc en la empresa metálicas William, de la ciudad de Ambato

### <span id="page-19-1"></span>**OBJETIVOS ESPECÍFICOS**

- Realizar los cálculos mecánicos, eléctricos, electrónicos mediante fórmulas matemáticas para el dimensionamiento de la máquina.
- Diseñar los elementos estructurales mediante un software CAD para analizar las fuerzas existentes en la máquina.
- Ensamblar todos los componentes mecánicos, eléctricos, electrónicos según el diseño aprobado para la construcción de la máquina cnc.
- Acondicionar la máquina CNC en las instalaciones de la empresa Metálicas William para mejorar el proceso de labrado en mdf.

#### **CAPÍTULO Ⅱ**

#### <span id="page-20-1"></span><span id="page-20-0"></span>**DIAGNÓSTICO DE LA SITUACIÓN ACTUAL DE LA EMPRESA**

 La empresa Metálicas William se encuentra con problemas principalmente generados en el proceso de labrado en el área de carpintería. Se basa en que el proceso es muy extenso tanto en pasar de labrado manual, también en el proceso existe muchas etapas de lijado ya que si se sigue con este proceso se genera demasiada viruta de madera complicando así el proceso en sí.

 La utilidad de los operarios al momento del labrado tiende a ser ineficiente por la mala manipulación y falta de conocimiento al momento de trababar la tabla (MDF) por lo que se produce fallas, en algunos días cuando un solo operario está labrando la madera y no hay personal disponible que ayude a sostener la tabla (MDF) se coloca topes para que esta evite moverse pero esta tiende a dañarse y obliga al operario a desechar la tabla siendo que esta ya no puede ser reprocesada, esto genera pérdidas representativas para la empresa.

 En la Tabla 2, se especifica según los días analizados que se genera reprocesos y pérdidas de tiempo porque si existe falla humana en el labrado manual al momento de la inspección previo al lacado o pintura, se devuelve la unidad de tabla para que sea corregida en algunos casos, después de que la tabla ha sido lacada saltas a relucir fallas de desbaste, en los cuales los filos cóncavos se desprenden y nuevamente se deben regresar al área de carpintería para nuevamente se corrija.

|                  | <b>DIAS</b><br><b>ANALIZADOS</b> | <b>NÚMERO</b><br><b>DE TABLAS</b><br><b>REALIZADAS</b> | <b>NÚMERO</b><br>DE.<br><b>OPERARIOS</b><br>(MAESTRO<br><b>AYUDANTE)</b> | <b>FALLAS AL</b><br><b>DIA</b> | <b>REPROCESOS</b> | <b>TABLAS NO</b><br><b>CORREGIDAS</b><br><b>O ROTAS</b> |
|------------------|----------------------------------|--------------------------------------------------------|--------------------------------------------------------------------------|--------------------------------|-------------------|---------------------------------------------------------|
| LUNES            | 1                                | 8                                                      | 2                                                                        | 2                              | $\overline{2}$    | $\overline{2}$                                          |
| <b>MARTES</b>    | 2                                | 10                                                     | 3                                                                        | 3                              | 3                 |                                                         |
| <b>MIÉRCOLES</b> | 3                                | 7                                                      | 2                                                                        |                                |                   |                                                         |
| <b>JUEVES</b>    | 4                                | 5                                                      |                                                                          | $\Omega$                       | 0                 |                                                         |
| <b>VIERNES</b>   | 5                                | 9                                                      | $\mathcal{P}$                                                            |                                | 1                 |                                                         |
| SÁBADO           | 6                                | 3                                                      |                                                                          | $\Omega$                       | 0                 | 0                                                       |
|                  | 21                               | 42                                                     |                                                                          |                                |                   | 6                                                       |

<span id="page-21-0"></span>Tabla 2. Análisis del proceso (labrado manual)

Elaborado por: Rodriguez R, 2020

 En el Gráfico 1 se identifica los porcentajes de la relación entre "días analizados" y "fallas al día", donde el porcentaje más alto hace referencia a que por cada 10 tablas realizadas se producen 3 tablas con falla. Y en el diagrama de pastel "numero de tablas realizadas" y "reprocesos" se iguala a 3 reprocesos por cada 3 fallas en los cuales solo 2 tablas sirven y 1 es pérdida para la empresa.

<span id="page-21-1"></span>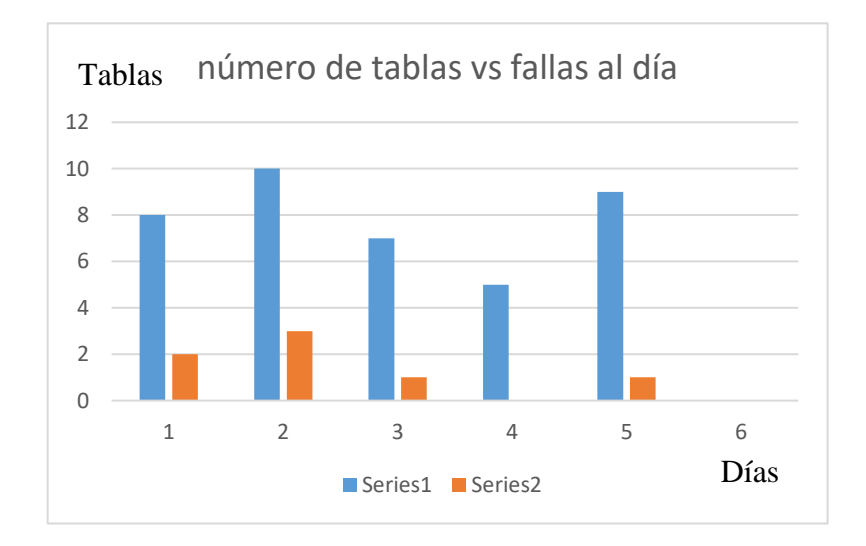

 Gráfico 1. Análisis entre días analizados y reprocesos Elaborado por: Rodriguez R, 2020

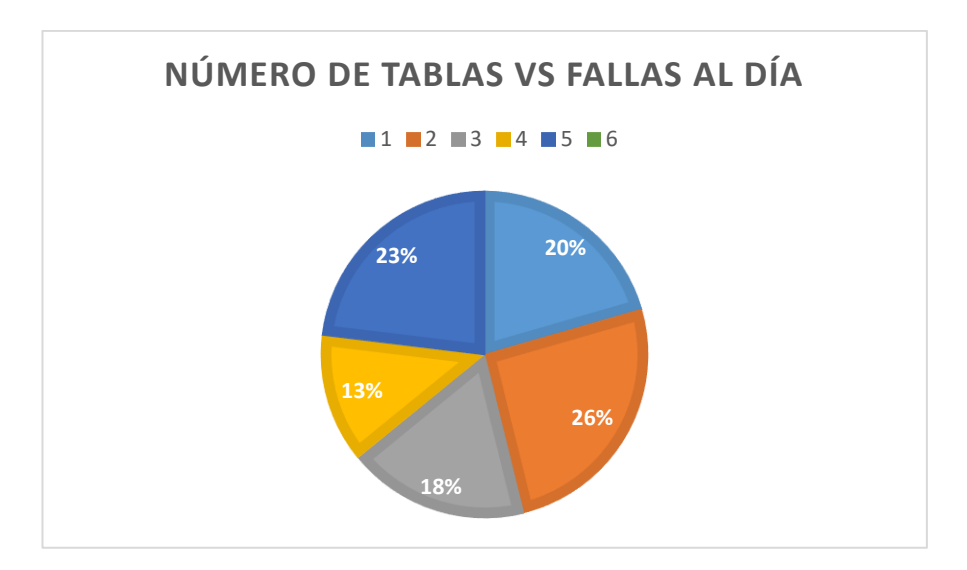

<span id="page-22-0"></span> Gráfico 2. Diagrama de pastel entre tablas realizadas y fallas al dia Elaborado por: Rodriguez R, 2020

En el Gráfico 2 se observa la comparativa entre "número de tablas realizadas vs reprocesos", se utilizara la Ec.1:

# Tablas semanales procesadas  $= 42 = 100\%$ 

Promedio:

Promedio:

\n
$$
P = \frac{\sum x}{N}
$$
\nEc.1

\n
$$
(23\% + 20\% + 26\% + 13\% + 178\%) / 6
$$
\n
$$
16,6 = 17\%
$$
\n# Tables desperdiciadas semanales:

\n
$$
((42 * 17)) / 100
$$
\n
$$
7,14 = \text{Tables } 7 \text{ para reproceso.}
$$
\n#Tables reparadas después de reproceso = 1

\n
$$
((6 * 100)) / 7
$$

$$
85,7\% = 86\%
$$

# De tablas para desecho común semanales: 6

Este es el principal inconveniente en la empresa ya que este conlleva a tener problemas consecutivos porque si esta parte del proceso no se lleva a cabo la línea de armado del mueble no es factible y se producen retrasos en entregas. Donde en el siguiente diagrama e explica detalladamente el proceso actual de la empresa.

 En la Imagen 1, Se puede visualizar un diagrama de flujo de cómo se realiza el proceso completo del labrado de madera (MDF), en el cual se especifica cada una de la tareas que se van a realizar tomando en cuenta la toma de decisiones cuando una tarea no se la ha realizado o no pasa la inspección del operario esta regresará a su origen y será reprocesada.

 En la Imagen 2, se puede observar que se realiza la casa de la calidad donde se compara la nueva máquina (Router cnc) con otras ya existentes que se encuentran en venta en el mercado dando una caracterización de "QUÉ", "CÓMO" del producto y generando una calificación de dicha caracterización.

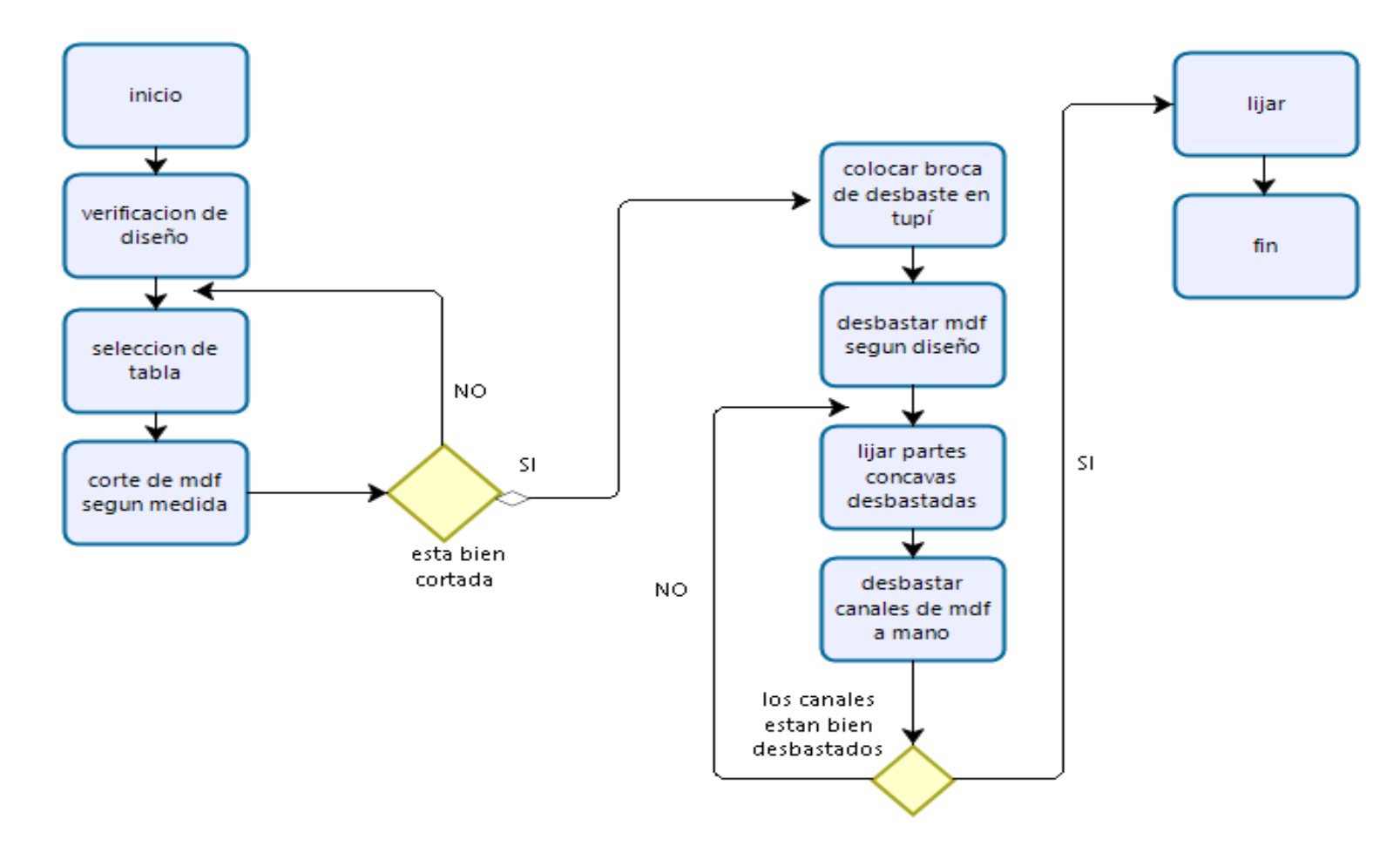

Imagen 1. Diagrama de proceso situación actual

<span id="page-24-0"></span>Elaborado por: Rodriguez R, 2020

## CASA DE LA CALIDAD DE MÁQUINAS ROUTER CNC:

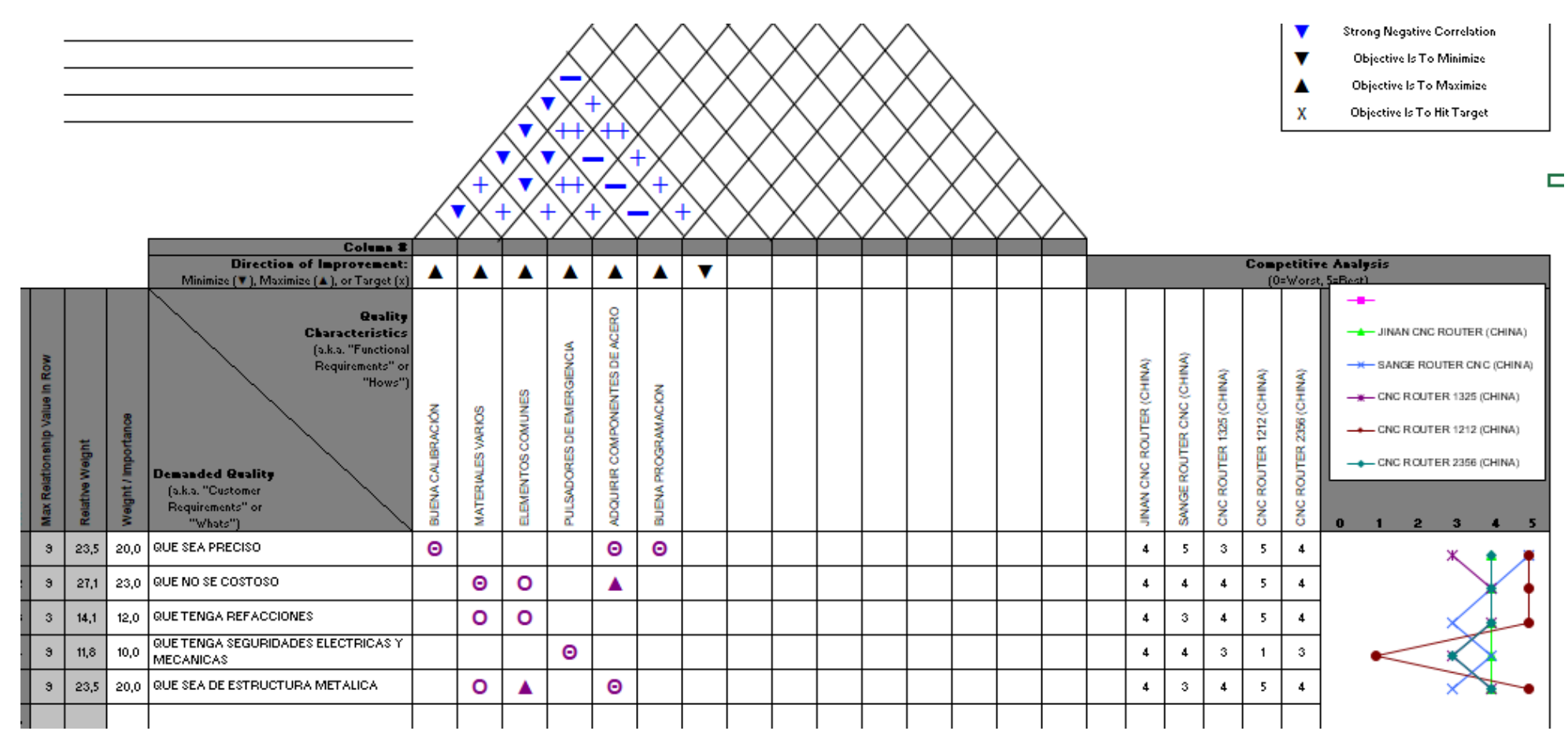

Imagen 2. Análisis casa de la calidad 1 de 2

<span id="page-25-0"></span>Elaborado por: Rodriguez R, 2019.

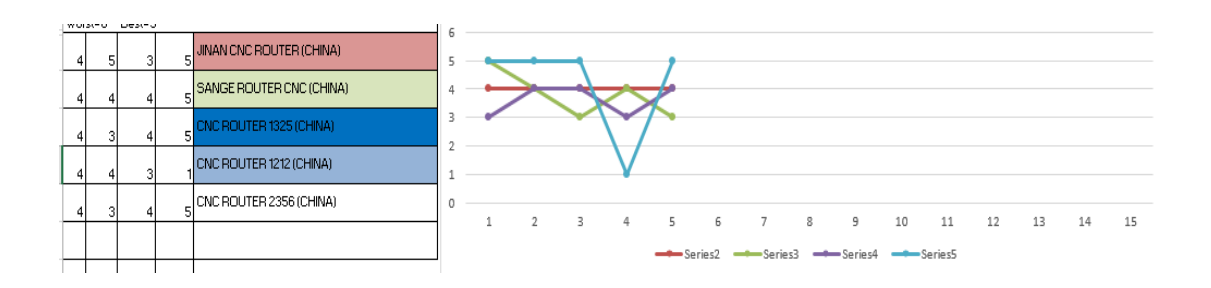

<span id="page-26-1"></span>Imagen 3. Análisis casa de la calidad 2 de 2

Elaborado por: Rodriguez R, 2020

 En la casa de la calidad se especifica las necesidades que se busca en el diseño de la maquinaria para que su utilidad y diseño estén acordes a las necesidades de los operarios y cumplan las necesidades de los mismos.

Los "QUES" especifican las necesidades que se desearía que se alcance

Los "COMOS" especifican la relación entre los operarios y las necesidades de uso.

## <span id="page-26-0"></span>**ÁREA DE ESTUDIO**

 Proyecto que corresponde al área técnica-tecnológica, previa investigación de las operaciones y utilización de herramientas usadas dentro de la planta de producción, mismas que deben contar con un correcto uso para garantizar la calidad de los productos.

DOMINIO: tecnología y sociedad

LINEA DE INVESTIGACION: análisis, diseño, ensamblaje e implementación.

CAMPO: Ingeniería Industrial

ÁREA: carpintería de la empresa METALICAS WILLIAM

#### <span id="page-27-0"></span>**MODELO OPERATIVO**

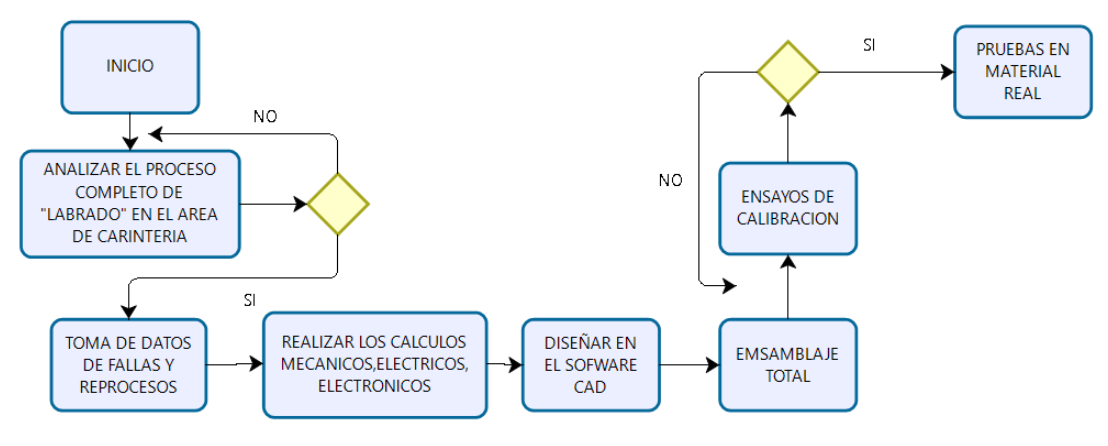

<span id="page-27-2"></span>Imagen 4. Modelo operativo Elaborado por: Rodriguez R, 2020

#### <span id="page-27-1"></span>**DESARROLLO DEL MODELO OPERATIVO**

#### ➢ **Analizar el proceso completo "labrado" realizado en el área de carpintería**

 Para realizar el análisis del proceso en su totalidad se lo realizara de forma analítica y crítica, es decir que se verificará las muestras físicas que se obtengan en el área de carpintería de la empresa Metálicas William, verificando en número de tablas realizadas al día, tomando en cuenta el número de operarios ya que en todas las tablas que se realiza el labrado se ocupan 1 a 3 operarios según se requiera. También se tomará en cuenta el número de tablas que salen con falla y las que posiblemente se puedan realizar el reproceso porque en algunos casos el reproceso es imposible debido a que la tabla se encuentra rota.

#### ➢ **Toma de datos de fallas y reprocesos**

 Para obtener los datos del número de fallas que se producen dentro del área de carpintería se verificará el número de tablas que deben pasar por el proceso de labrado y mediante un diagrama hombre-máquina en primera instancia se analizará el proceso actual donde se encontrará donde se producen fallas de manera constante.

#### ➢ **Realizar los cálculos mecánicos para dimensionamiento de la máquina.**

 Para obtener los resultados necesarios para dimensionar los cálculos mecánicos se necesita aplicar diferentes fórmulas como tenemos: pandeo ya que si se producen cargas que se van a generar cuando la máquina genere trabajo.

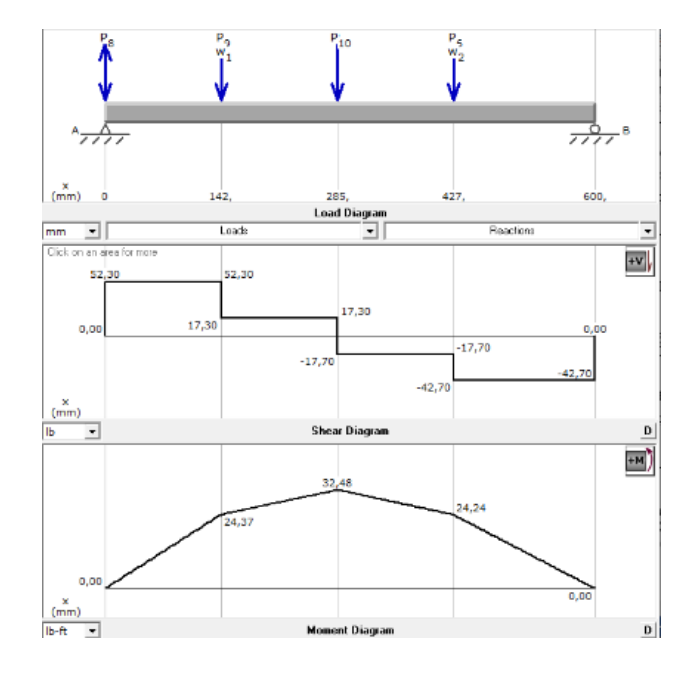

<span id="page-28-0"></span>Imagen 5. Ejemplo cálculo de pandeo Fuente: (LOPEZ, 2011)

#### ➢ **Diseño en software CAD**

 Mediante la aplicación de un software CAD se realizará todo el diseño de la máquina, especificando todos los componentes de la misma, esto servirá para analizar los componentes para visualizar como se estructurara previamente antes de ensamblarla.

Fuente: (2017)

#### ➢ **Realizar el diseño de los componentes eléctrico y electrónico**

 Para la selección y dimensionamiento de los componentes eléctricos se deberá realizar cálculos para la selección de los calibres según su voltaje y amperaje, mediante la siguiente fórmula:

$$
V = I.R
$$
 Ec.2

 Mediante los valores obtenidos se debe verificar en tablas las especificaciones técnicas de los conductores tomando en cuenta si el conductor va a estar sometido a temperatura o a cargas altas de amperaje se tiene en la TABLA 3

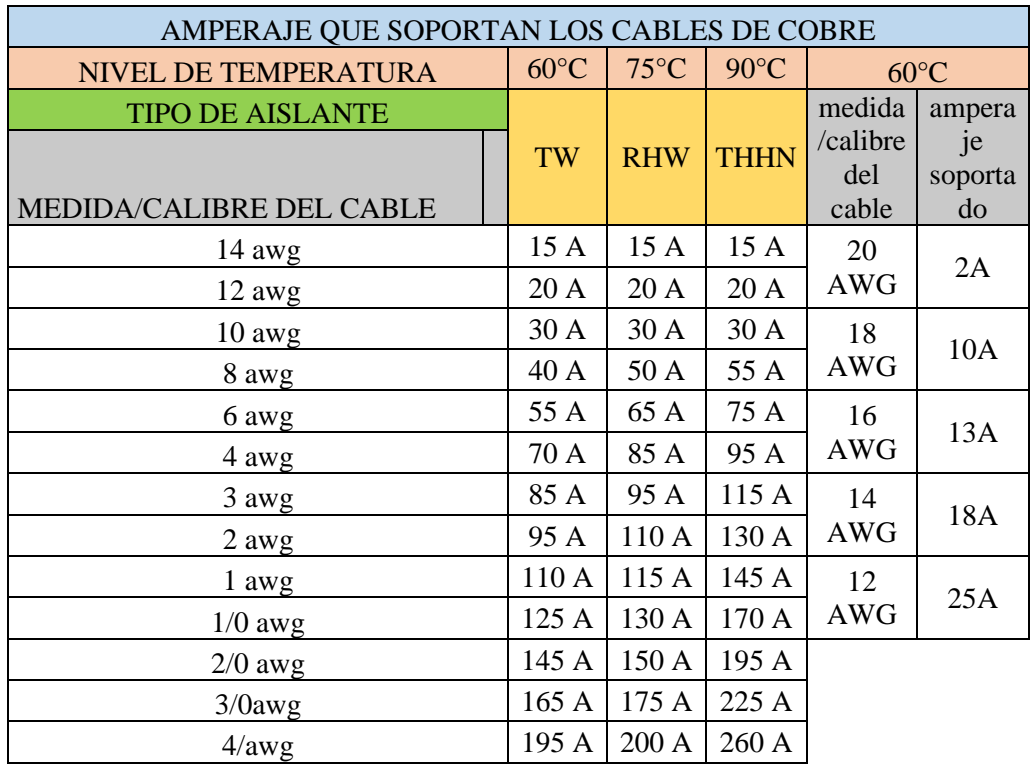

<span id="page-29-0"></span>Tabla 3. Especificaciones técnicas selección de cable

Fuente: (Idrovo, 2012)

Elaborado por: Rodriguez R, 2020

#### ➢ **Ensamblaje total**

 Para el ensamble de todos los componentes tanto mecánicos como eléctricos – electrónicos, se lo unirá de acuerdo al diseño previo, para esto se necesitará tornillos de ½ x 3/16, ya que los componentes externos como los motores y el dremel son desarmables porque para la calibración de la maquina se necesita que sean móviles de tal manera que se pueda ubicar en la posición correcta y se debe aplicar las fórmulas para el cálculo de velocidad de avance para la fresa.

$$
N = \frac{Vc \times 1000}{\pi \times D}
$$
 Ec.3

$$
Vf = Fz \times N \times Zc
$$
 Ec.4

#### ➢ **Ensayos de calibración**

 Los ensayos que se realizarán serán pruebas de calibración y diseños sencillos donde se puedan comprobar que la máquina este en correcto funcionamiento.

#### ➢ **Pruebas en material real (MDF)**

 Cuando la máquina esta calibrada de manera eficiente, se procederá a realizar pruebas a escala real para medir la eficiencia de la máquina y comprobar la diferencia entre procesos, comparando el procedimiento manual y el nuevo procedimiento automático.

### **CAPÍTULO ⅡI**

#### <span id="page-31-1"></span><span id="page-31-0"></span>**PROPUESTA Y RESULTADOS ESPERADOS**

Se propone la construcción de un Router CNC para madera, en el cual basados estudios la maquinaria CNC (control numérico por computador), tiene mayor precisión al momento de desbastar el mdf, realizándolo en menor tiempo y produciendo cero fallos por unidad trabajada. Para esto se realizan los siguientes cálculos matemáticos para el dimensionamiento, comenzando por el cálculo mecánico, eléctrico, electrónico.

#### <span id="page-31-2"></span>**Presentación de la propuesta**

 Para la elaboración del presente trabajo se comienza por el dimensionamiento de los componentes mecánicos, eléctricos, electrónicos; donde mediante cálculos matemáticos se logra la obtención de los mismos.

#### <span id="page-31-3"></span>Componentes mecánicos

 La parte mecánica se establece el cálculo de pandeo en el cual se considera el software "MD SOLIDS", como herramienta para la obtención de los valores que específica si el material sufrirá algún tipo de deformación cuando sea ensamblada.

1.- Cálculo de pandeo en viga frontal de estructura de máquina cnc ver Anexo 1

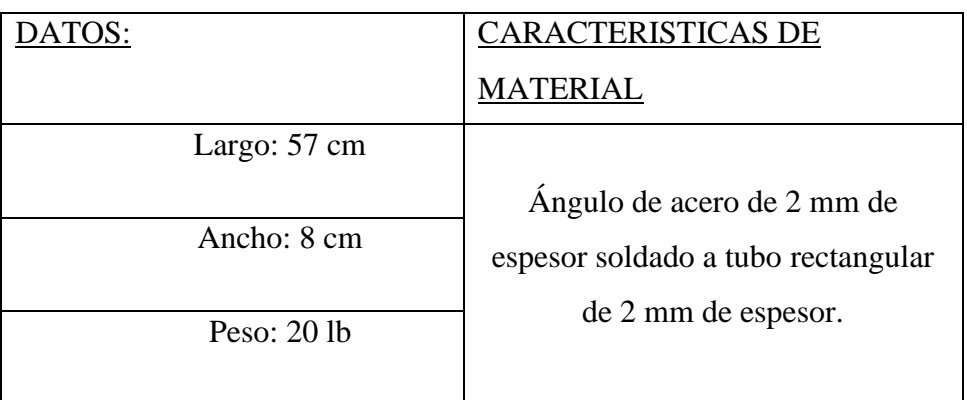

<span id="page-32-0"></span>Tabla 4, datos para el cálculo de pandeo 1

Elaborado por: Rodriguez R, 2020

2.-Cálculo de pandeo en vigas laterales de estructura de máquina CNC, ver Anexo 2

<span id="page-32-1"></span>Tabla 5, datos para cálculo de pandeo 2

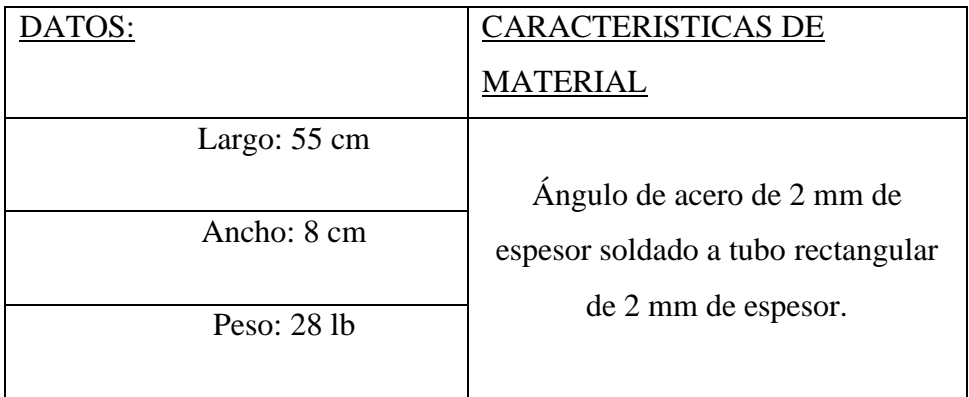

Elaborado por: Rodriguez R, 2020

3.-Cálculo de pandeo en viga posterior de maquina CNC, ver Anexo "3"

| DATOS:        | <b>CARACTERISTICAS DE</b>        |
|---------------|----------------------------------|
|               | <b>MATERIAL</b>                  |
| Largo: 60 cm  |                                  |
| Ancho: 2 cm   | Tubo cuadrado de acero de 2mm de |
| Peso: $10 lb$ | espesor.                         |
|               |                                  |

<span id="page-33-0"></span>Tabla 6, datos para cálculo de pandeo 3

Elaborado por: Rodriguez R, 2020

Los resultados que se obtienen después de la elaboración de los cálculos de pandeo en todas las vigas que componen la estructura de la máquina Router CNC, se puede apreciar que no existe posibilidad de que las vigas sufran una deformación por la aplicación de peso permanente.

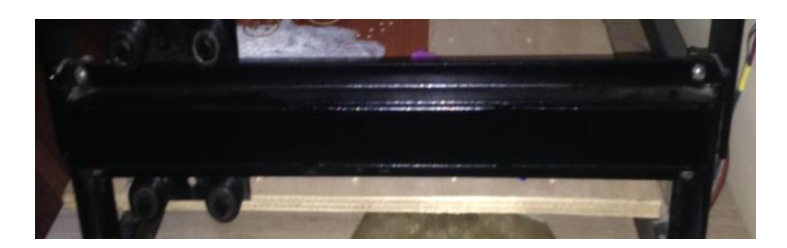

Imagen 6. Viga lateral y frontal Elaborado por: Rodriguez R, 2020

<span id="page-33-1"></span>En la Imagen 6, se visualiza la viga que se utiliza tanto para la parte lateral como frontal de la máquina están fabricadas en acero AISI 1020 de 2mm de espesor, tomando en cuenta que para el eje "x" soporta un peso de 20 libras y para el eje "Y", soporta un peso de 28 libras y dimensiones útiles son de 36x36cm. Cuyas medidas y plano estructural, análisis estructural se encuentran en Anexo 4, Anexo5, Anexo 6, Anexo 7, donde se visualiza como debe quedar la maquina armada.

Para la estructura se analiza las cargas de los cuales cada elemento va a soportar y se analiza los puntos donde puede sufrir una deformación al momento que el peso supere los niveles permisibles.

Para el análisis se toma el elemento fundamentales que son los soportes laterales y soportes completarios.

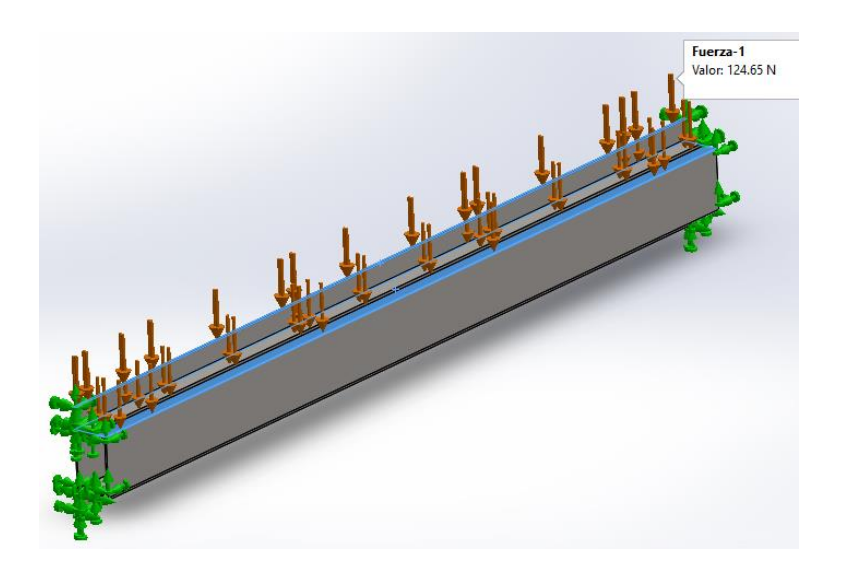

 Imagen 7, Análisis estructural viga lateral. Elaborado por: Rodriguez R, 2020

<span id="page-34-0"></span>En la Imagen 7, está especificado donde se aplican las fuerzas y el valor de la fuerza que son 28 libras de peso, esto a su equivalente en N, es 124,65 N de fuerza, esta estructura se utiliza para eje "Z", eje "Y", eje "X", constado que para los ejes y existe una variación en peso ya que este soporta 20 libras.

#### Soporte lateral (TENSIONES)

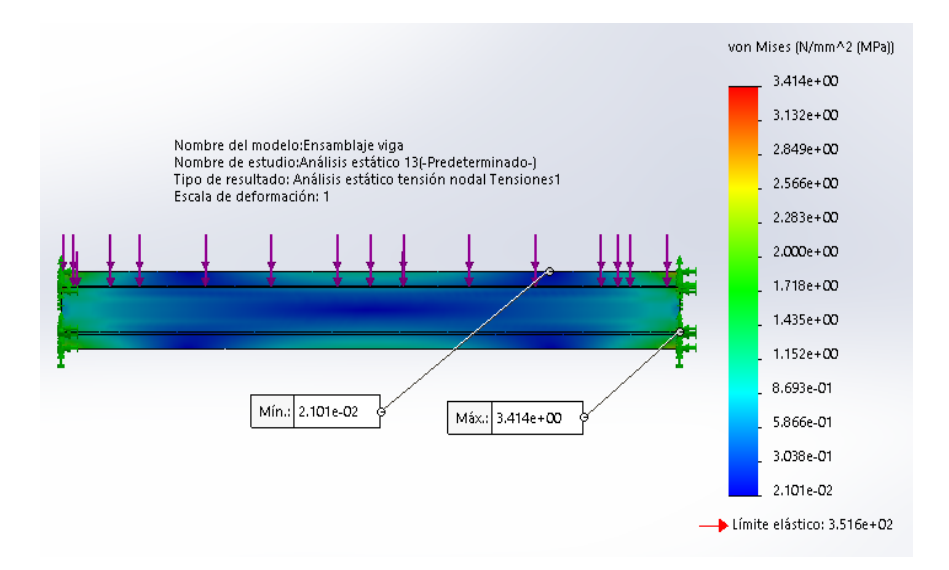

<span id="page-35-0"></span>Imagen 8. Análisis de deformación de tensiones

Elaborado por: Rodriguez R, 2020

En la Imagen 8 se visualiza indica el análisis elástico, dado como resultados que la viga va a sufrir una deformación elástica máxima de 3.414 Mpa, evidenciando que el diseño es óptimo ya que el límite elástico superior es de 351.6 Mpa.

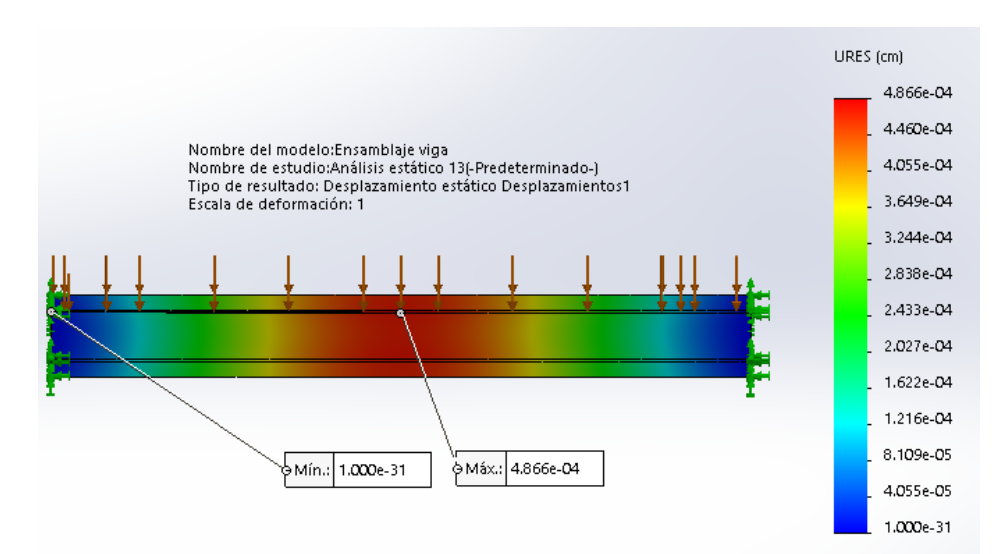

<span id="page-35-1"></span> Imagen 9. Desplazamiento de viga Elaborado por: Rodriguez R, 2020
Otro aspecto que se analiza en el diseño estructural es el desplazamiento en el elemento producido por la fuerza aplicada de forma constante al momento de realizar la actividad de trabajo permanente en la Imagen 9, se observa que existe un desplazamiento máximo de 4.866  $x10^{-4}$  cm, que se encuentra en las partes que va a recorrer la máquina, esto demuestra que el diseño es óptimo ya que el desplazamiento es mínimo para la aplicación.

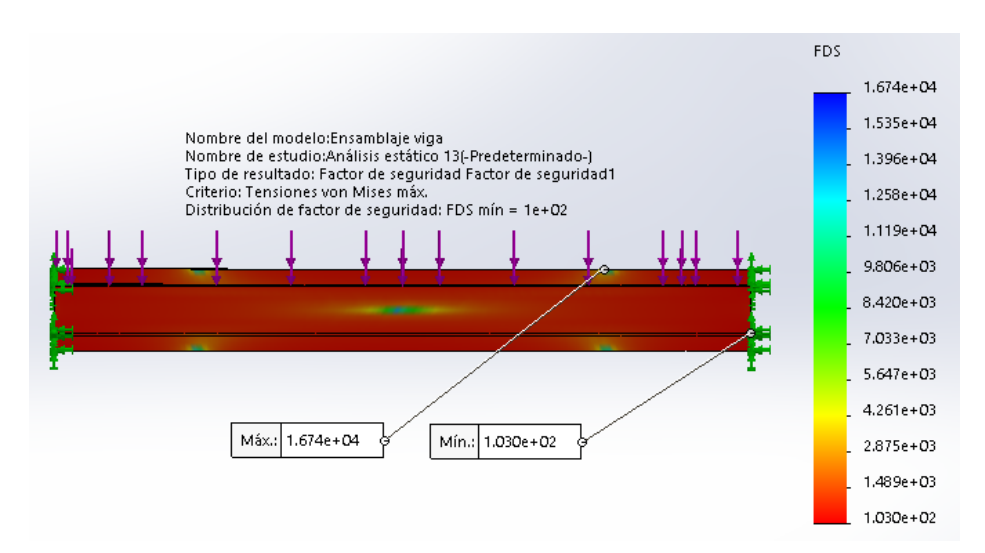

Imagen 10. Análisis con factor de seguridad von mises

Elaborado por: Rodriguez R, 2020

En la Imagen 10 se visualiza la viga que se aplica un factor de seguridad Von mises, donde el material no fluirá en el punto analizado siempre que la energía de distorsión por unidad de volumen en el punto no supere la energía de distorsión por unidad de volumen que se da en el momento del movimiento en la guía lineal, en el Anexo 9, se muestra una tabla indicando los factores de seguridad óptimo.

#### Componentes eléctricos

 La parte eléctrica se dimensiona por tipos de elementos, seleccionando mediante cálculos de corriente, voltaje los elementos como son: Breaker, fusible, tipo de cables, toma corrientes, botoneras, fuentes de poder.

Cálculo para la selección de conductor 110v, se utiliza la Ec 2:

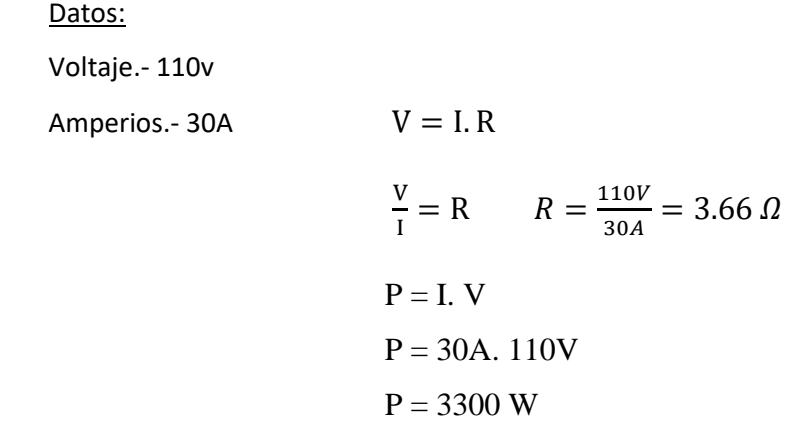

SELECCIÓN:

CABLE AWG #10 – 250 CELCIUS – 30A – 110V, 125V

Cálculo para la selección de conductor 12v, se utiliza la Ec 2:

Datos:

Voltaje.- 12v

Amperios.- 50mA/por puerto

$$
V = I.R
$$
  
\n
$$
R = \frac{12v}{0.05A} = 240 \Omega
$$
  
\n
$$
P = 0.05A. 12v
$$
  
\n
$$
P = 0.6 W
$$

SELECCIÓN:

CABLE AWG #22 – 200 CELCIUS – 3A – 7V, 12V

Dimensionamiento para la selección de protecciones 110v y botoneras:

 Las protecciones son esenciales para mantener la seguridad de los equipos e instrumentos que se implementaran en la máquina. A continuación se explicará cada uno de los componentes mediante tablas:

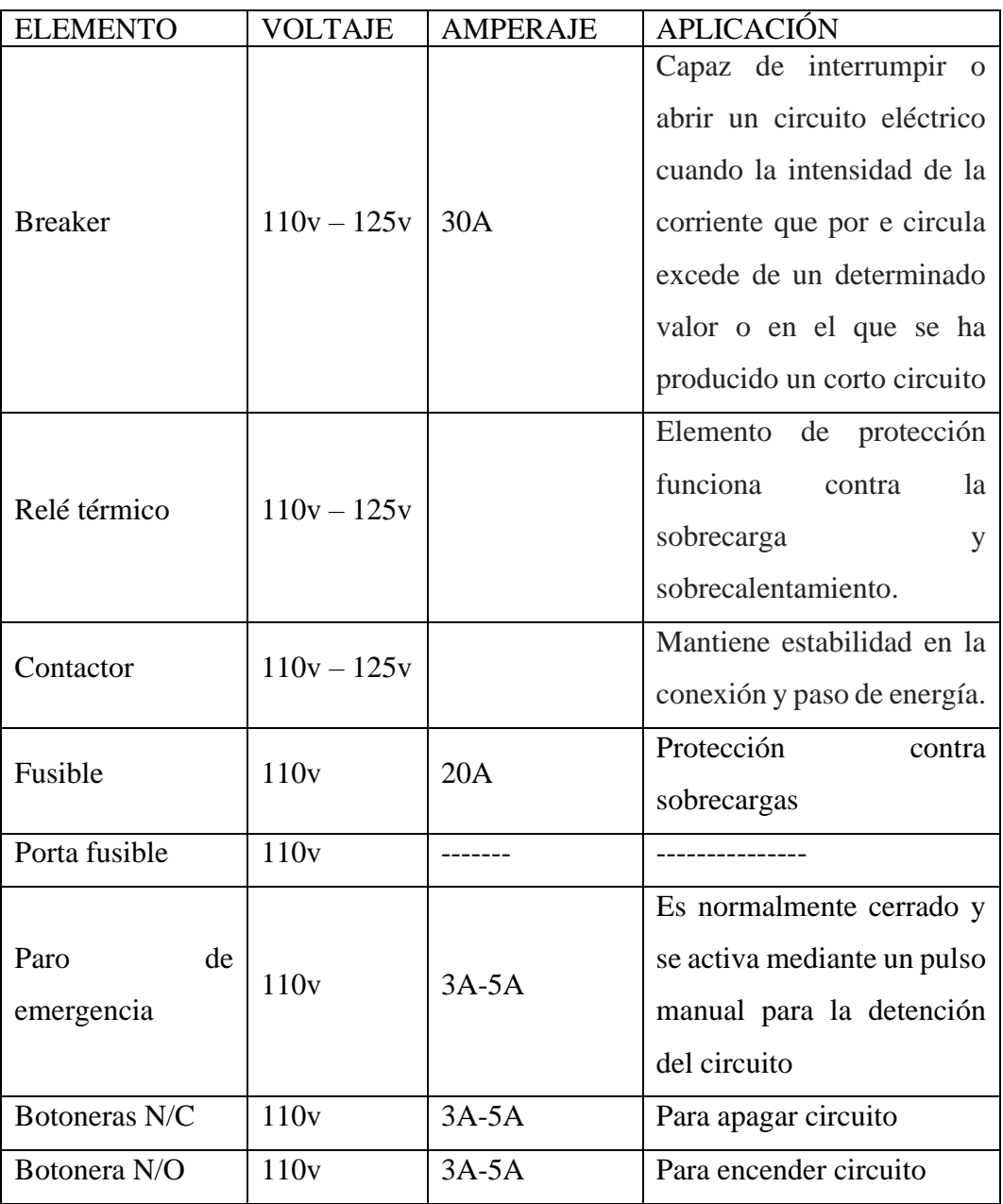

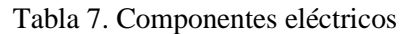

Mediante el uso de software CADe\_SIMU se realiza el diseño eléctrico dividido en parte de control y parte de potencia ver Anexo 4 y Anexo 5, donde se visualiza como conectar cada elemento. A continuación se especifica las abreviaciones que se utiliza.

Parte de potencia:

BREAK.- Breaker

CONT.- contactor

RETER.- relé térmico

DREME.- dremel

Parte de control:

EMERG.- paro de emergencia

ON.- encendido (NO)

OFF.-apagado (NC)

ENERG.- luz piloto para indicar energizado (rojo)

ENCEN.- luz piloto para indicar accionamiento (verde)

#### Componentes electrónicos

 Para la selección de los componentes electrónicos estos se los seleccionará según su característica técnica. En la Tabla 8, se visualiza los componentes y sus diferentes características en las cuales según éstas ayudaran en la parte electrónica. Y se pueden visualizar las fichas técnicas de cada elemento el anexo correspondiente en cada fichero.

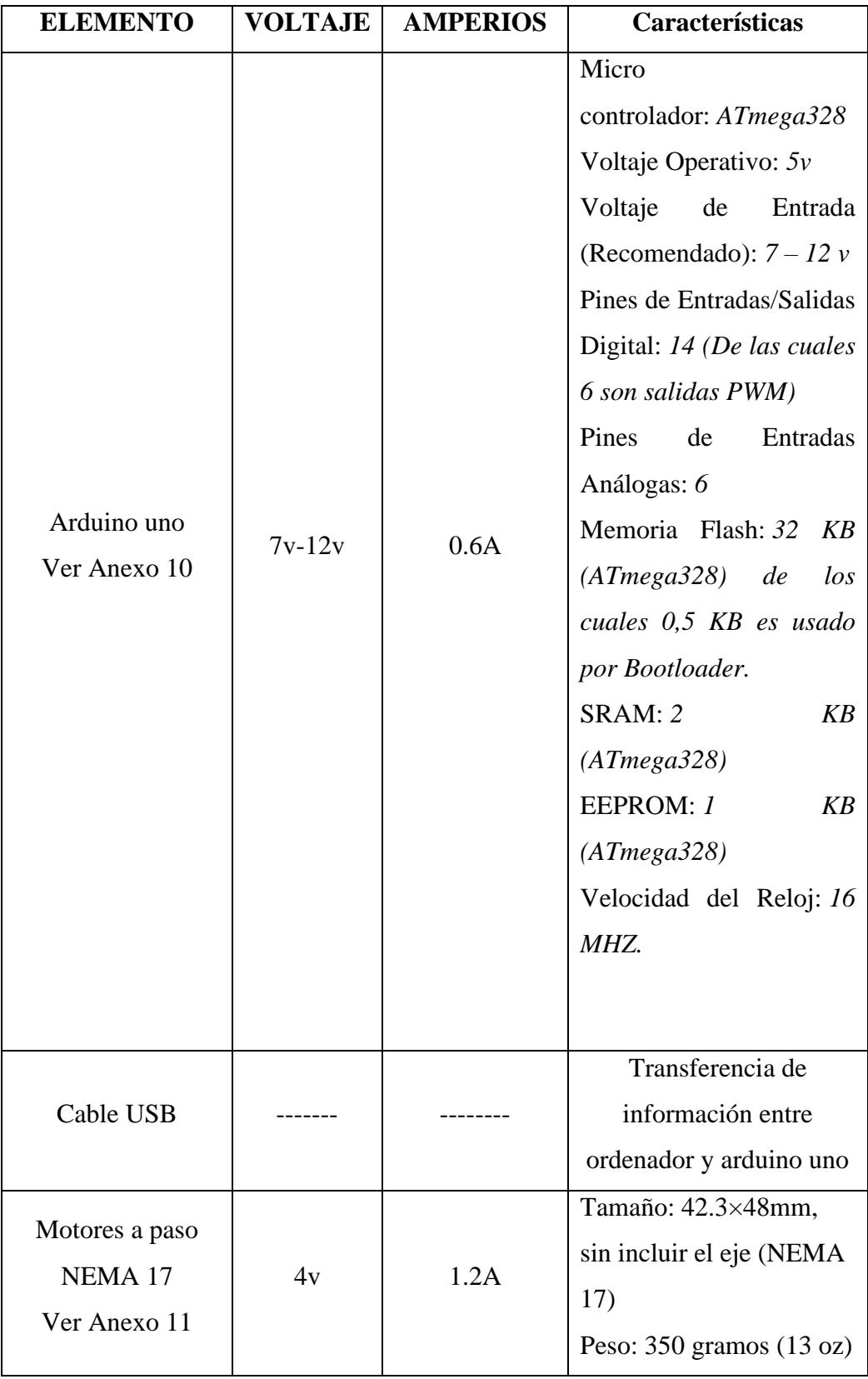

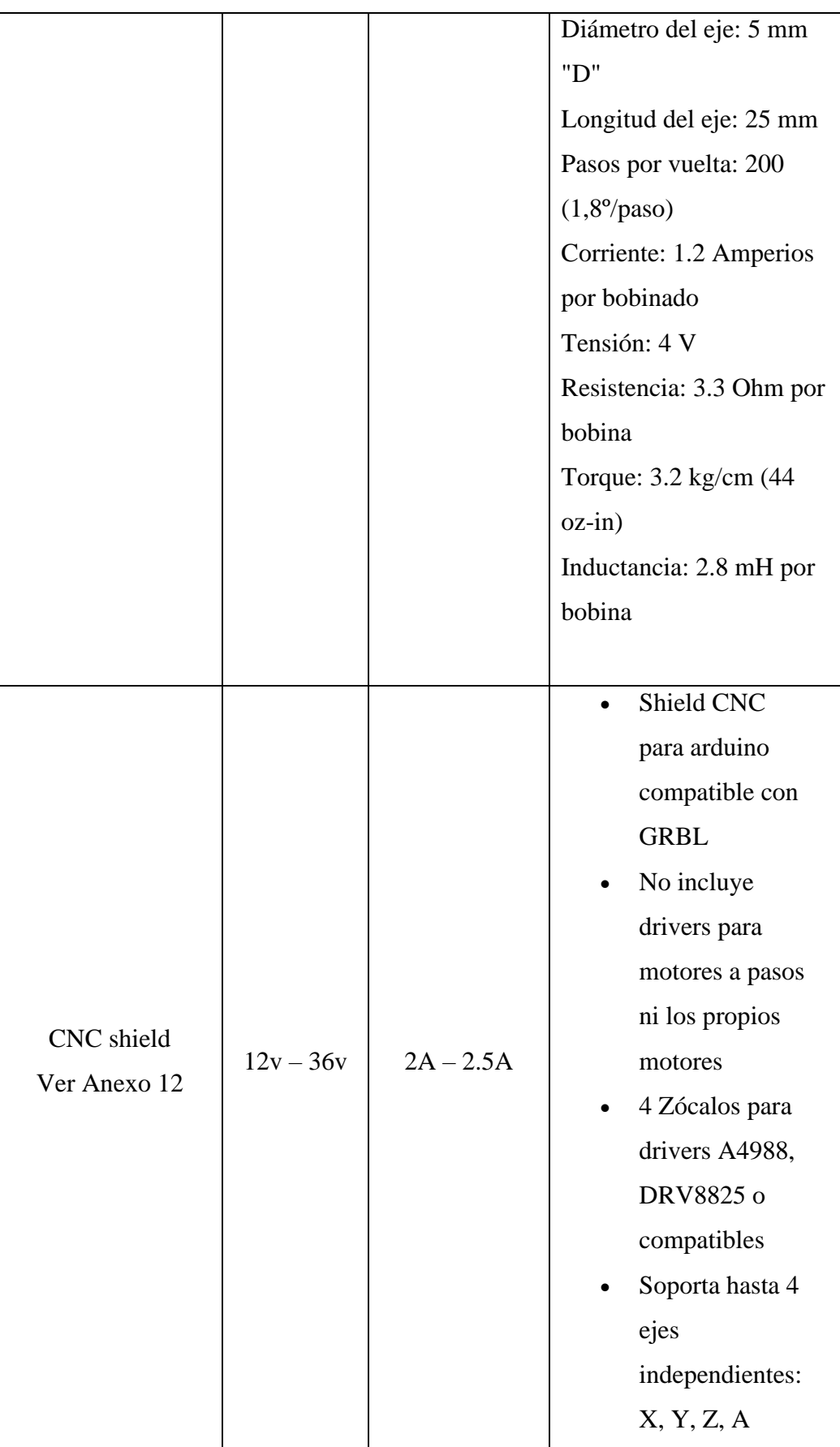

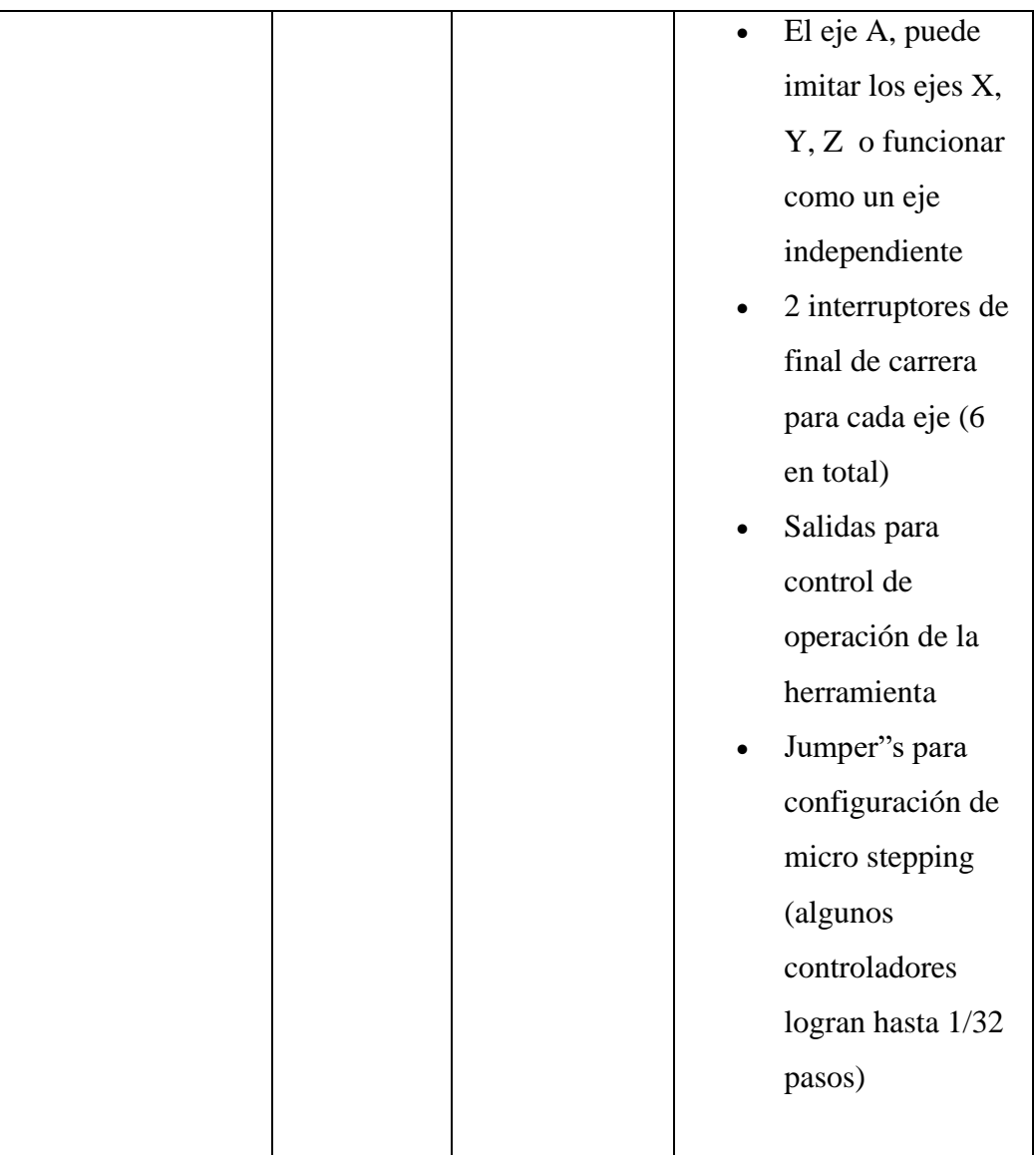

Tabla 8. Componentes electrónicos

 ARDUINO UNO. - esta tarjeta se utiliza para la inserción de código de lectura es decir que pueda procesar código "G" y código "M". A esta tarjeta se le ingresa un firmware **[GRBL](https://github.com/grbl/grbl)** para poder controlar el software "UNIVERSAL G CODE SENDER" ver Anexo 8.

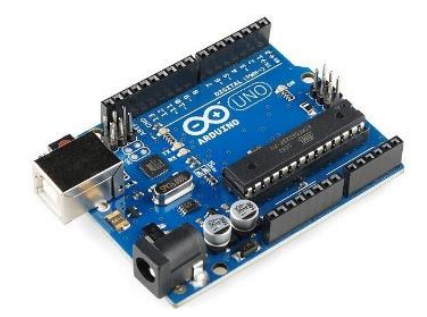

Imagen 11. Arduino uno Fuente: BRICOWEEK

 MOTORES A PASO NEMA – 17. - estos motores brindaran precisión cuando se genere el trabajo, este tipo de motor puede generar 200 pasos por vuelta lo que conviene para poder realizar el cálculo para poder calibrar el número de vueltas necesario.

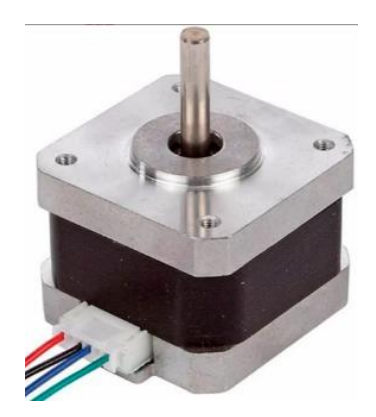

Imagen 12. Motor a paso nema 17 Fuente: (AFEL, 2020)

Cálculo número de pasos por milímetro

**Datos:** se utiliza la Ec 5

$$
P = \frac{\#pass}{vuetta \; husillo}
$$
 Ec .5

Grados por paso: 1.8° paso de husillo de varilla: 2

Pasos por vuelta: 200 cada vuelta completa el husillo recorre 8mm

2π Radianes: 1 vuelta ó 360°

200pasos  $\frac{\omega_{\text{p}}}{8mm}$  = 25 pasos/mm

Se selecciona la varilla roscada que tenga paso  $2 \text{mm}$ , 8mm de diámetro y pueda girar 25 pasos por milímetro de recorrido ver Imagen 9.

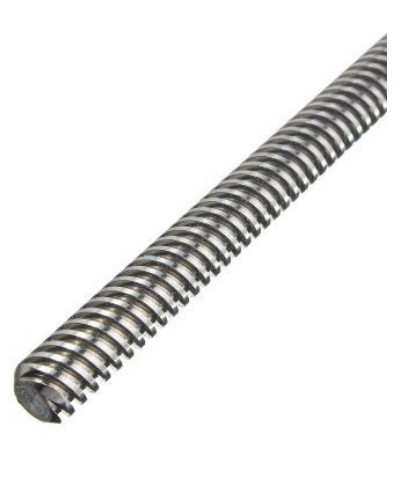

Imagen 13. Varilla roscada Fuente: (cnc, 2020) Elaborado por: Rodriguez R, 2020

### Cálculo para la velocidad de corte

Para el siguiente cálculo se utilizó las fórmulas para cálculo de revolucione de una fresa ver Anexo 13, Anexo 14, Anexo 15

**Datos:** se utiliza la Ec 3:

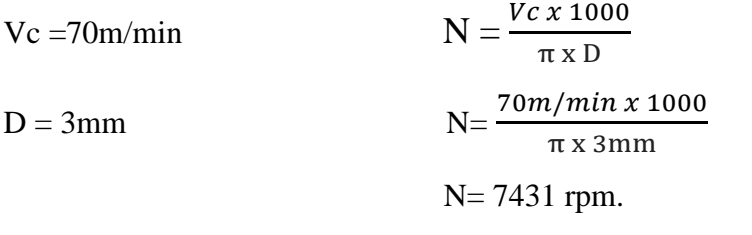

**Datos:** se utiliza la Ec 4:

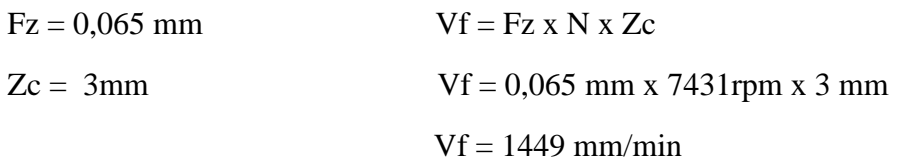

Diagrama del número de bobinas e identificación

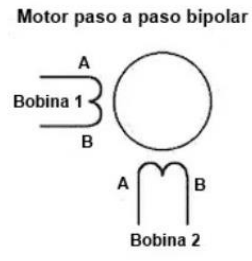

Gráfico 3. Diagrama de bobinas

Elaborado por: (Garcés, 2008)

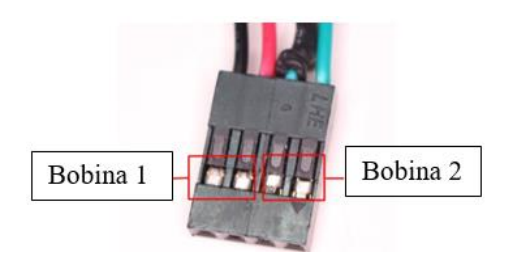

# Imagen 14. Identificación de bobinas Elaborado por**:** Rodriguez R, 2020

 CNC SHIELD.- la tarjeta de programación de CNC shield tiene características óptimas para coordinar en programación con la tarjeta arduino ya que esta va acoplada a la misma y ayudara a el control de los motores cuando se introduzcan los códigos de programación. Esta se ensambla directamente la placa arduino uno.

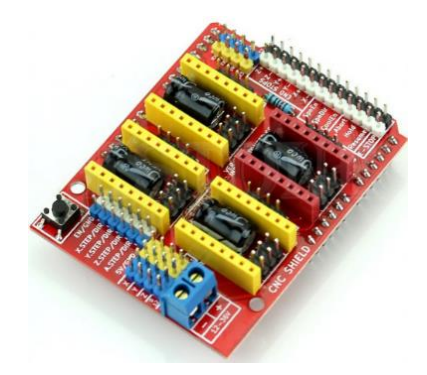

Imagen 15. Cnc shield Fuente: (AFEL, 2020)

 Se diseña toda la conexión de componentes ver Anexo "6" y diagrama esquemático ver Anexo "7", donde se especifica cómo se deberá conectar cada elemento. Para ello se utiliza el software FITZING, en el cual está especificado como debe ir la correcta conexión de los elementos.

## Especificaciones técnicas independientes

 Esta especificación sirve para caracterizar el computador que necesita la máquina Router CNC para operar de una manera eficiente. Para el diseño de cada elemento (según el requerimiento) se utiliza el software VECTRIC ASPIRE versión 9.5 ver Anexo "9", este software genera el código "G".

Por lo tanto el computador debe tener las siguientes características:

Tabla 9. Componentes técnicos

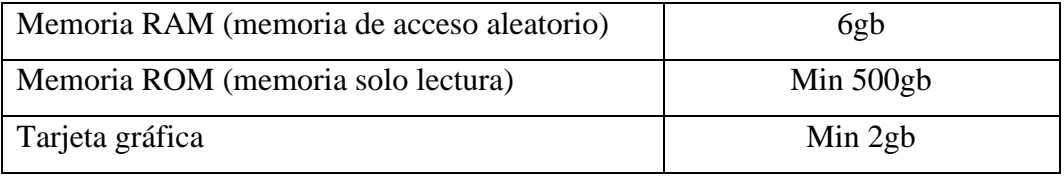

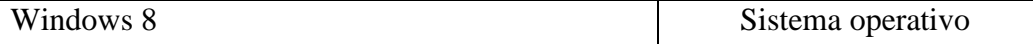

Características técnicas de la maquina Router CNC para madera MDF

# MÓDULO MECÁNICO

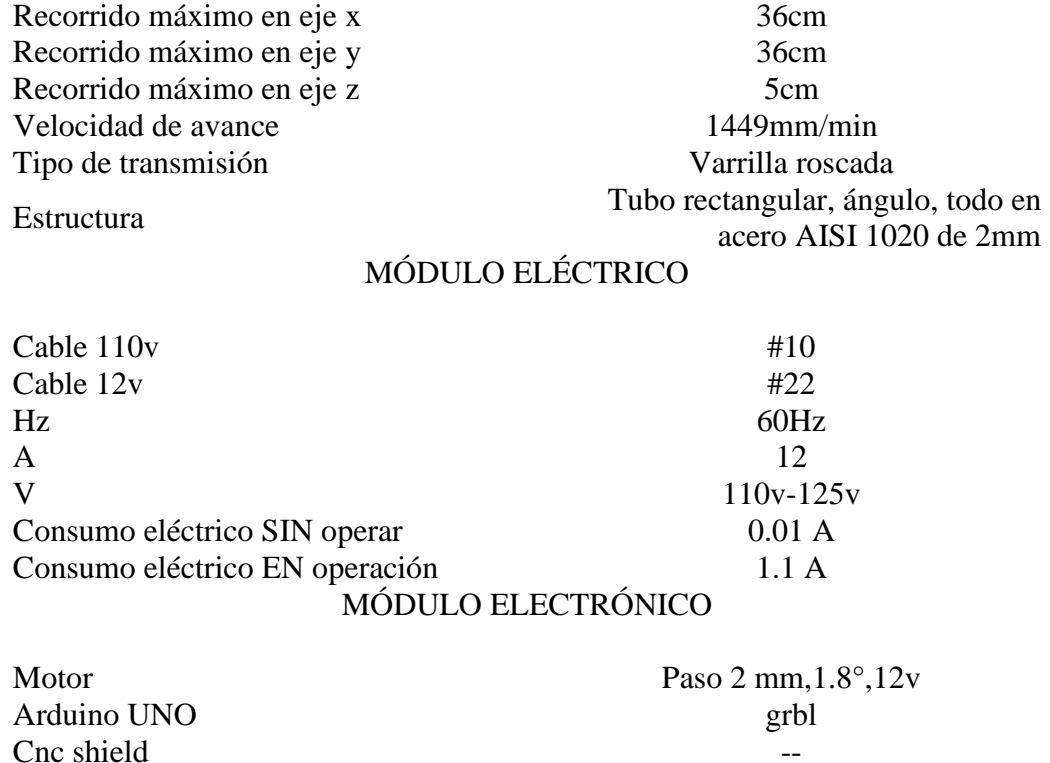

# Especificación de conexión conjunta de parte electrónica

El ensambleje de los componentes electronicos se comienza con la union del arduino con la CNC shield tal como se visualiza en la Imagen 16; esta debe estar colocados los controladores de los motores y montada en la parte superior del arduino UNO

Software 1 Universal g code sender Software 2 Vetrica aspire

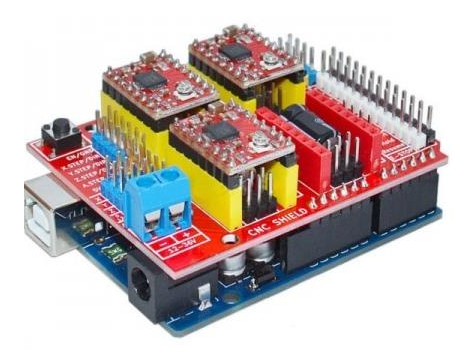

 Imagen 16. Ensamblaje cnc SHIELD con arduino UNO Fuente: (Ortega, 2016)

Los finales de carrera se deben conectar con cable #22 y con terminales de boquilla fina para introducir en las entradas "end stop", de la misma forma se debe conectar en los finales de carrera tal como se visualiza en la Imagen 17.

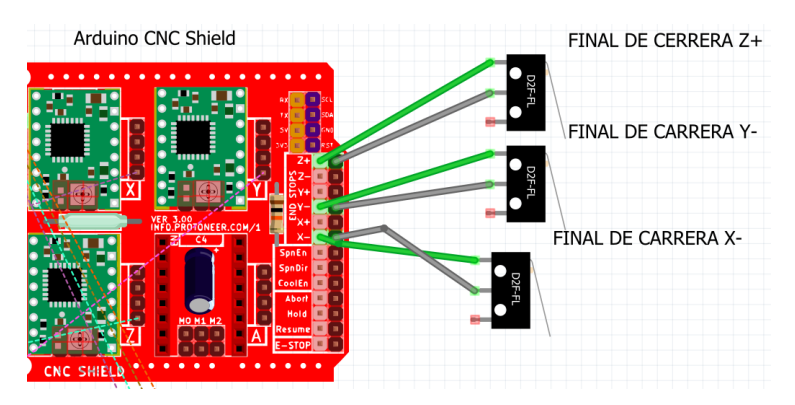

Imagen 17, Conexión finales de carrera Elaborado por**:** Rodriguez R, 2020

 Para los motores una vez identificada la bobina ver Gráfico 3 e Imagen 14, se procede a conectar los motores al CNC shield, tal como se ve en la Imagen 18.

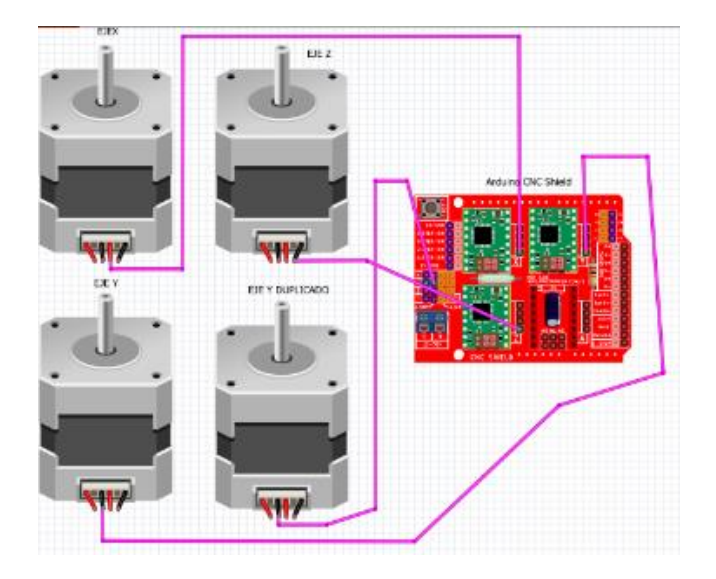

 Imagen 18. Conexión motores Elaborado por**:** Rodriguez R, 2020

Todos los componentes deben ser conectados a una fuente de 12v – 10A, siempre tomando en cuenta que se debe posicionar una tierra al piso para poder evitar interferencia magnética tal como se ve en la Imagen 19.

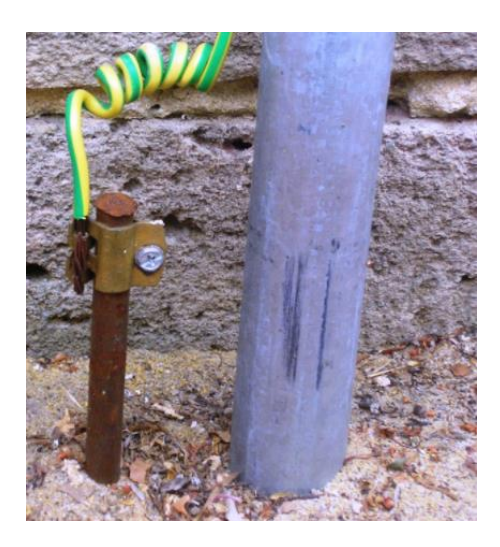

Imagen 19. Colocación de tierra

Es muy importante cargar el Firmware en la tarjeta arduino, esta controla los motores para que la CNC shield ejecute los códigos G en la Imagen se muestra como se lo ve en el programa arduino.

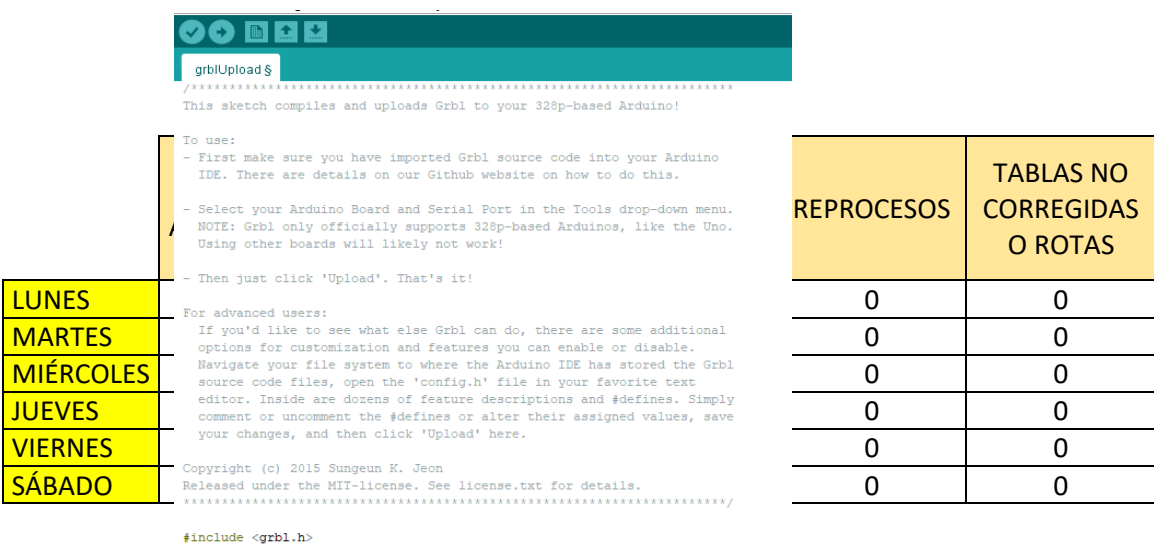

Imagen 20. Firmware para arduino

// Do not alter this file!

Elaborado por**:** Rodriguez R, 2020

#### **Resultados esperados**

 Los resultados que se obtuvo del trabajo de la máquina "ROUTER CNC DE MADERA" son los óptimos ya que la ésta trabaja con eficiencia disminuyendo pérdidas tanto en materia prima como en la utilización de operarios. El análisis de producción se lo realizó en los mismos parámetros que se encuentran en la TABLA 2, dando los siguientes resultados:

Tabla 10. Análisis del nuevo proceso (labrado cnc)

#### ELABORADO POR: Rodriguez R, 2020

 Las valoraciones que se muestran en la Tabla 10, marcan una disminución de fallos al día, reprocesos, tablas no corregidas o rotas, a cero en sus valores. Teniendo especificado en el eje "x", reprocesos por día y en el eje "y", días analizados.

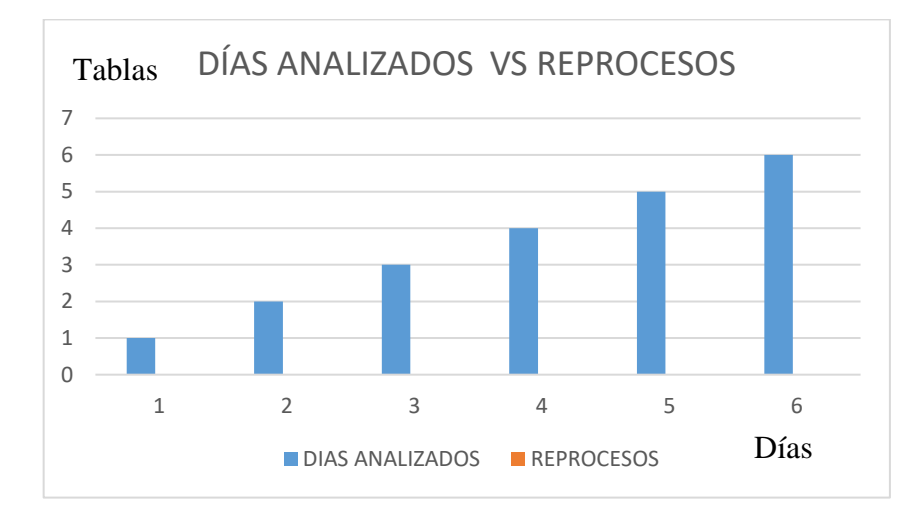

Gráfico 4. Diagrama de barra días analizados - reprocesos

Elaborado por: Rodriguez R, 2020

 En el Gráfico 4 se puede observar que los días de trabajo no tienen fallos en su producción, por lo tanto, no se generan reprocesos innecesarios así se mejora un tiempo de trabajo continuo, aprovechando al máximo la materia prima.

 La máquina Router CNC de madera está diseñada para trabajos seriales, en el diagrama de proceso se observa el nuevo diagrama de proceso que adopta la empresa METÁLICAS WILLIAM, ver en Imagen 10

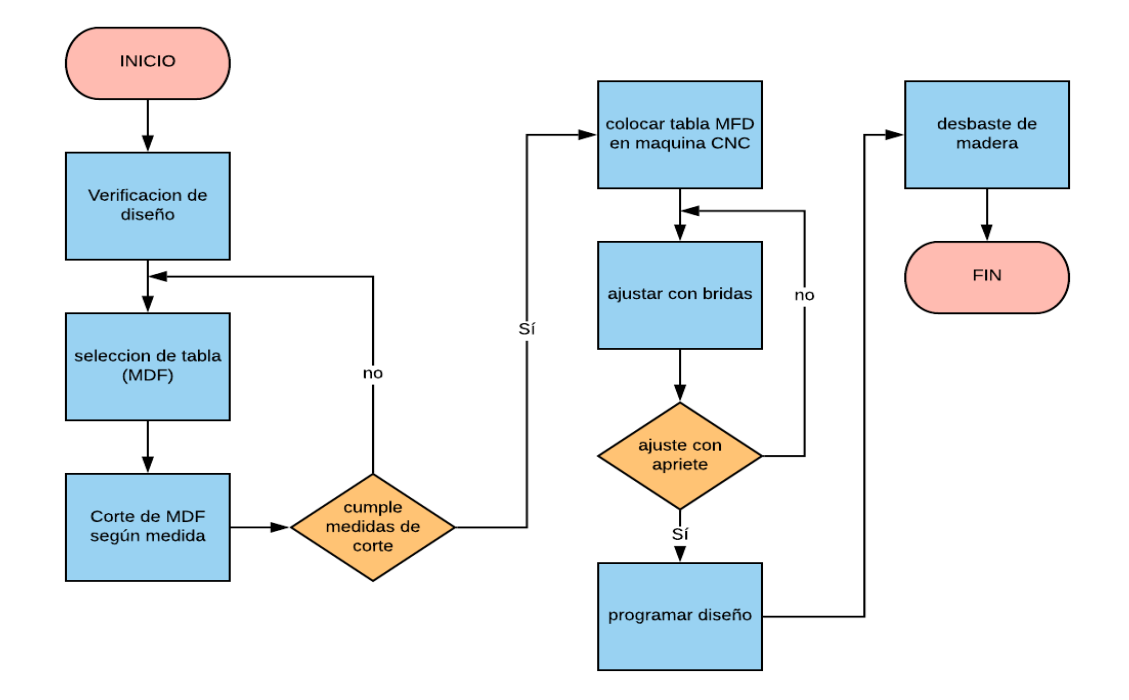

IMAGEN 10. Diagrama de flujo situación actual

## **Cronograma de actividades para la aplicación de la propuesta**

Tabla 11. Cronograma de actividades para propuesta

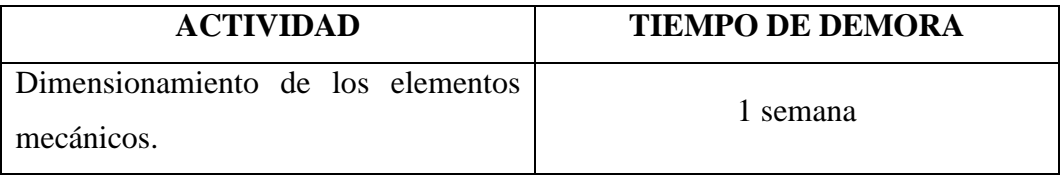

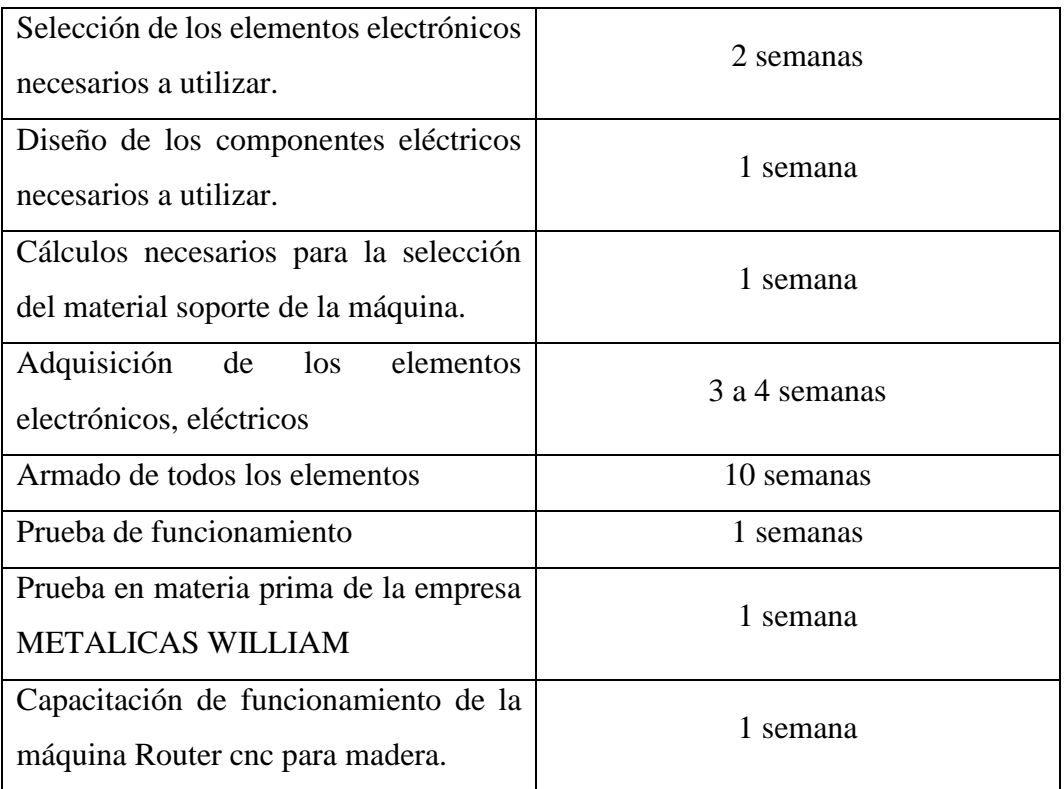

### **Análisis de costos**

 Para realizar la propuesta y poder construir la máquina Router CNC de madera los costos fueron los siguientes:

Tabla 12. Coste de fabricación de máquina cnc

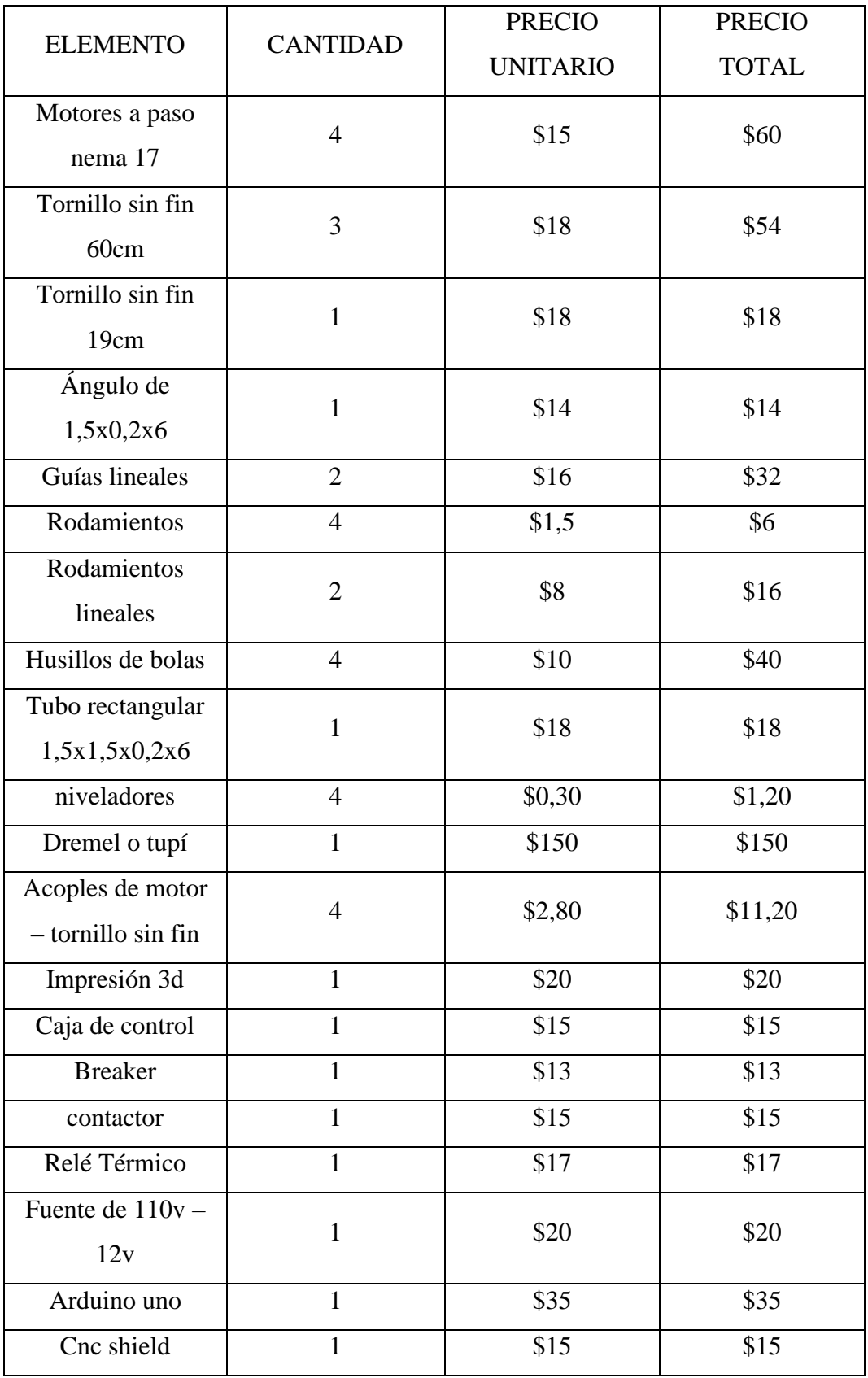

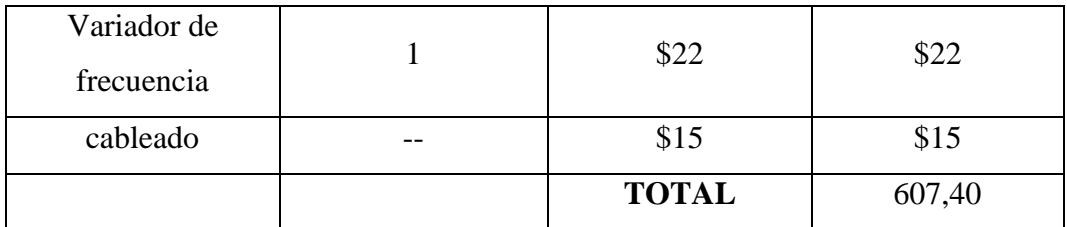

**Cronograma valorado de componentes y actividades.**

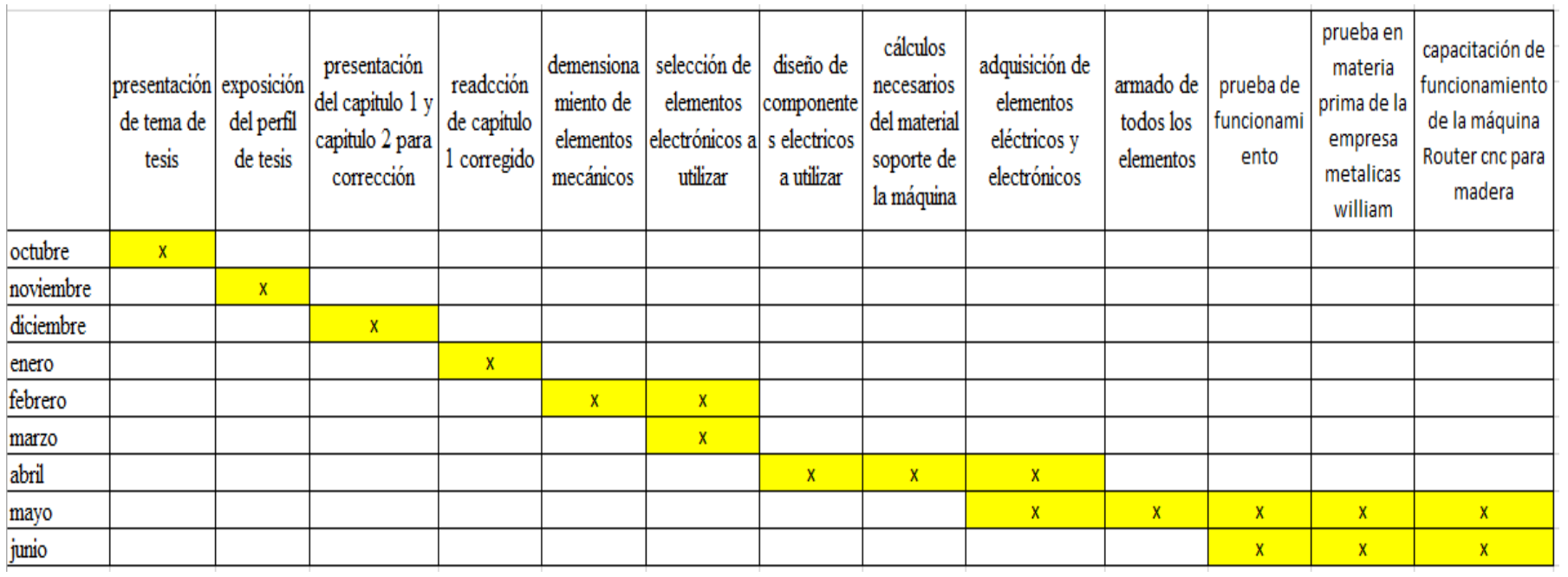

Imagen 21. Cronograma de actividades

**ELABORADO POR:** Rodriguez R, 2020

# **CAPÍTULO ⅠV**

### **CONCLUSIONES**

- La máquina Router CNC para madera está construida con acero AISI 1020 de 2mm de espesor donde adjuntadas a un ángulo de mismas características forman las guías lineales de traslación en los ejes, en cuanto a los componentes eléctricos se utiliza cable número 10 a 110v, para la parte electrónica se utiliza cable número 22 a 12v, utilizando motores a paso nema 17, tarjeta arduino uno y cnc shield funciona correctamente donde por medio de estos se generará los códigos G.
- Mediante el software CAD "Solid Works", se realizó la simulación estructural donde se verifica la tolerancia máxima y el punto en el que se puede llegar a deformar en el caso que sobrepase los 7 N por área.
- Una vez ensamblada la máquina Router CNC tiene un espacio útil de trabajo de 36 cm en el eje "y", 36cm en el eje "x", y 5 cm en el eje "z".
- La máquina Router CNC, una vez instalada en el área de carpintería redujo los fallos en producción en el proceso de labrado, disminuyendo las pérdidas de material del 86% al 0%, optimizando el área de carpintería permanentemente, la línea de producción no volverá a tener retrasos en las entregas.

### **RECOMENDACIONES**

- No conectar la máquina a voltajes que superen los indicados, esto puede inducir a la quemadura total o parcial de las tarjetas de programación en consecuencia al fallo de todo el sistema eléctrico y electrónico.
- No sobredimensionar las medidas de la cama de trabajo que son de 36 x 36 cm, esto se debe tomar en cuenta al momento de que se realiza el diseño del labrado, ya que si se sobredimensiona puede llegar a forzar los motores.
- La máquina Router CNC para madera se debe utilizar EXCLUSIVAMENTE para MADERA MDF, los elementos NO están diseñados para utilizar en aluminio, acero, plástico u otros elementos de mayor dureza.
- Leer el manual instructivo para el usuario antes de accionar de la máquina, aprender cada elemento tanto en hardware como en software para identificar alguna posible falla, o emergencia.

### **BIBLIOGRAFIA**

**AFEL. 2020.** ASOCIACION DE ELCETRÓNICOS LATINO AMÉRICA. *afel.*  [En línea] 05 de 02 de 2020. [Citado el: 7 de 7 de 2020.] https://afel.cl/producto/motor-paso-a-paso-nema-17-modelo-17hs2408-0-6a/.

**ALVAREZ, ING. JOAQUIN. 29 de junio 2016.** *origen de maquinas cnc.* buenos aires : sideco, 29 de junio 2016.

**cnc, perfiles. 2020.** perfiles cnc guias de aluminio y accesorios cnc. [En línea] 20 de 10 de 2020. [Citado el: 16 de julio de 2020.] https://perfilescnc.com/?product=tornillo-sin-fin-8mm-1-metro.

**ECHEVERRIA, ESTEBAN. 9 DE ABRIL 2015.** *PCNC ROUTER MECANIZADO.* BUENOS AIRES, ARGENTINA : PATAGONIA CNC, 9 DE ABRIL 2015. B1839FSH.

**2017.** ferrete. [En línea] 30 de mayo de 2017. [Citado el: 12 de 02 de 2020.] http://srferrete.es/montando-una-cnc-parte-1-el-diseno.

**Fonseca, Sergio Isaí Acosta. 2018.** [En línea] 13 de 11 de 2018. [Citado el: 19 de 08 de 2020.] file:///C:/Users/ADMIN/Downloads/1669-5934-1-PB.pdf. 1466.

**Garcés, Juan. 2008.** EPA. *EPA.* [En línea] 3 de 4 de 2008. [Citado el: 7 de 7 de 2020.] https://www.diarioelectronicohoy.com/blog/motores-pap-unipolares.

**Idrovo, Pedro. 2012.** instalaciones electricas domiciliarias. *instalaciones electricas domiciliarias.* [En línea] 12 de 8 de 2012. [Citado el: 20 de 6 de 2019.] https://pedrorojasvera.blogspot.com/2012/08/seleccion-del-conductor.html.

### **LOPEZ, ING. WILLIAM. 2011.** 2011.

**Ortega, Jorge Castillo. 2016.** [En línea] 4 de 12 de 2016. [Citado el: 22 de 08 de 2020.] file:///C:/Users/ADMIN/Downloads/1669-5934-1-PB.pdf. 1466.

**RFIC-IUMA.** slide share. [En línea] [Citado el: 13 de 7 de 2020.] https://es.slideshare.net/RFIC/presentacion-pfc-bruno-rguez. sadfsf-665.

**—. 2020.** slide share. [En línea] 13 de 7 de 2020. [Citado el: 13 de 7 de 2020.] https://es.slideshare.net/RFIC/presentacion-pfc-bruno-rguez.

**rodriguez, jose. 2018.** *gerente general de la empresa metalicas william.* ambato : s.n., 2018.

**RODRIGUEZ, RICARDO. 2019.** AMABTO : s.n., 2019.

**Rogelio, Daza Murgado Ulises. 2016.** Escuela Politecnica Nacional "ADOLFO LOPEZ MATEOS". [En línea] 11 de SEPTIEMPBRE de 2016. [Citado el: 16 de 08 de 2020.] https://pdfs.semanticscholar.org/eb26/cdff39bde354c581cadcaccf30a3d2f3e4bd.p df.

**VELASCO, ING. JUAN. 2012.** SIDECO. *sistema de corte cnc.* [En línea] 23 de 04 de 2012. [Citado el: 15 de 01 de 2019.] https://sideco.com.mx/que-es-un-routercnc/.

### **ANEXOS**

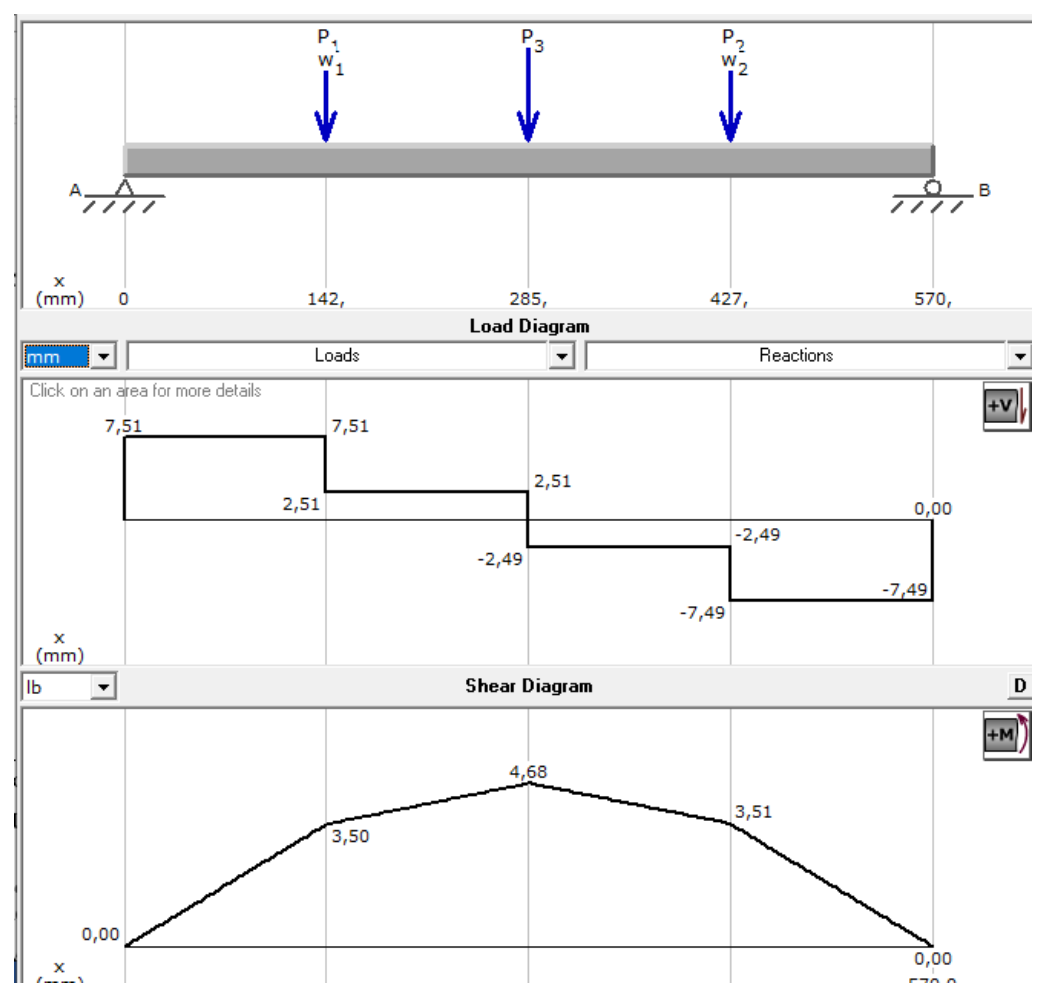

Anexo 1. Cálculo de pandeo viga frontal

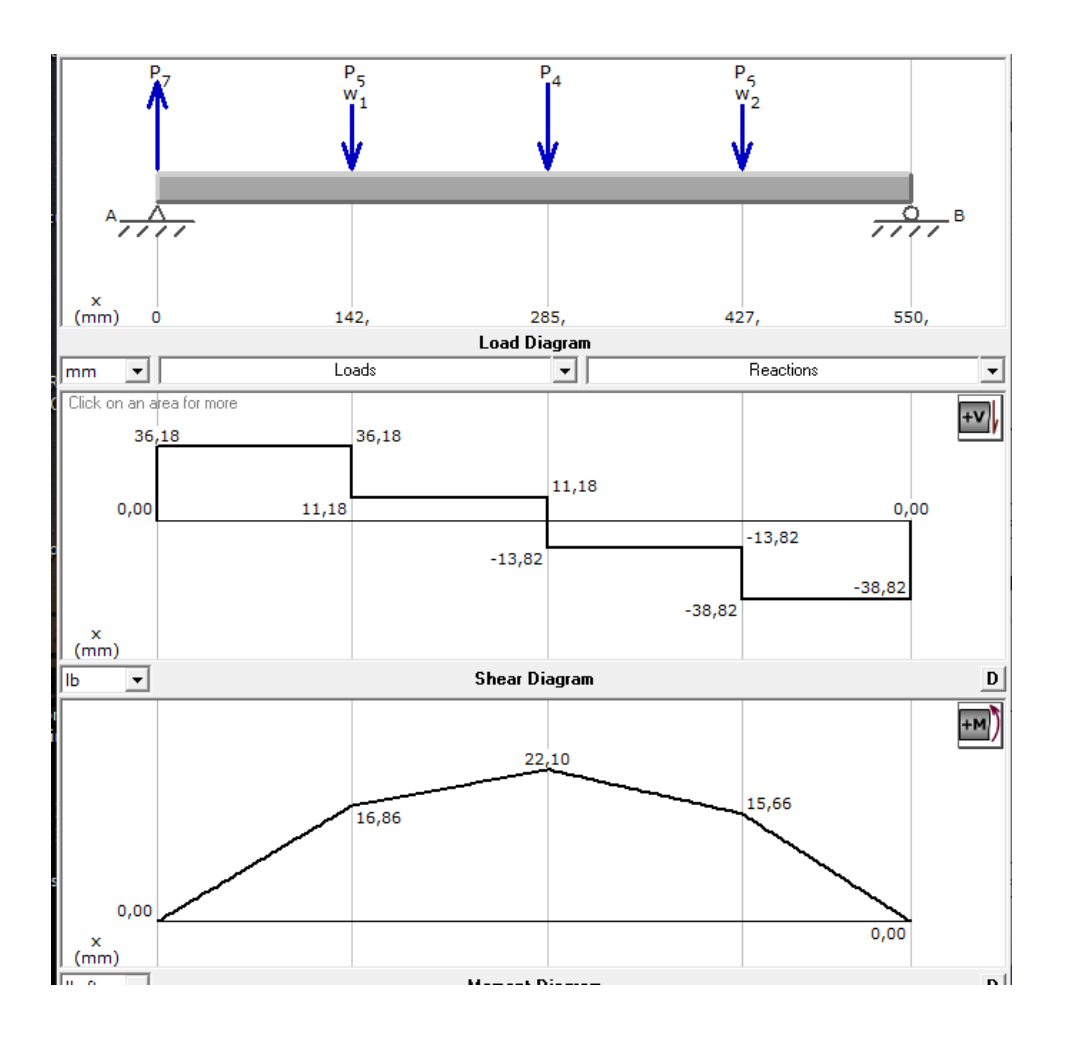

Anexo 2. Cálculo de pandeo vigas laterales

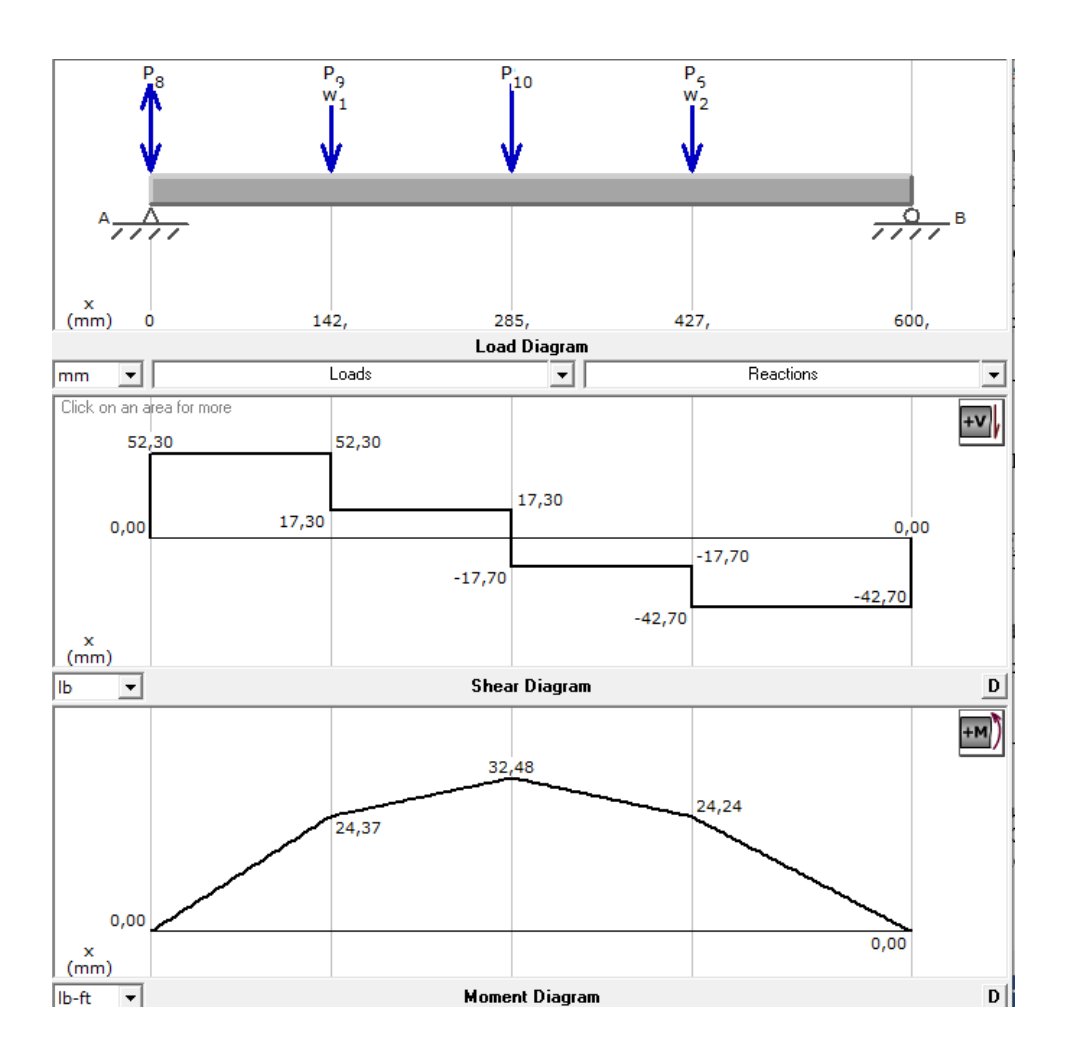

Anexo 3. Cálculo de pandeo vigas posteriores

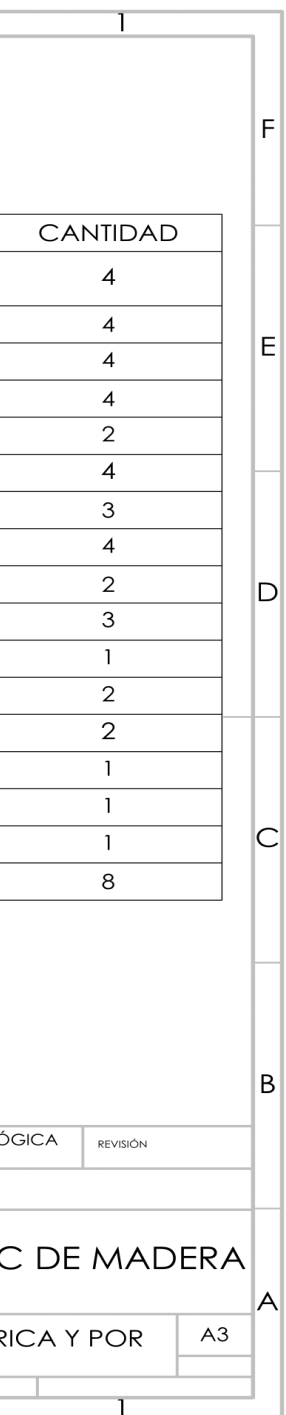

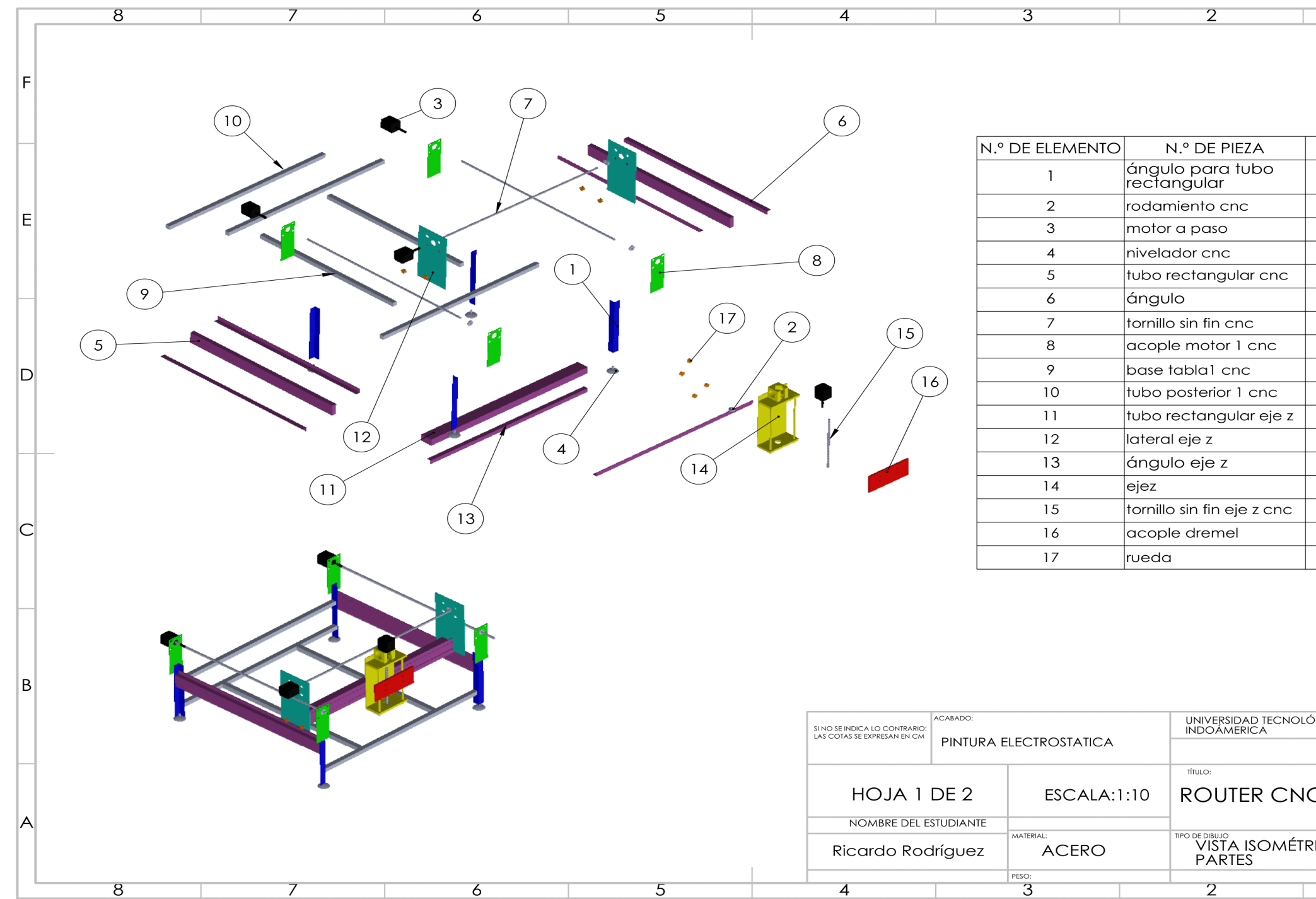

Anexo 4. Plano estructural maquina cnc 1 de 2

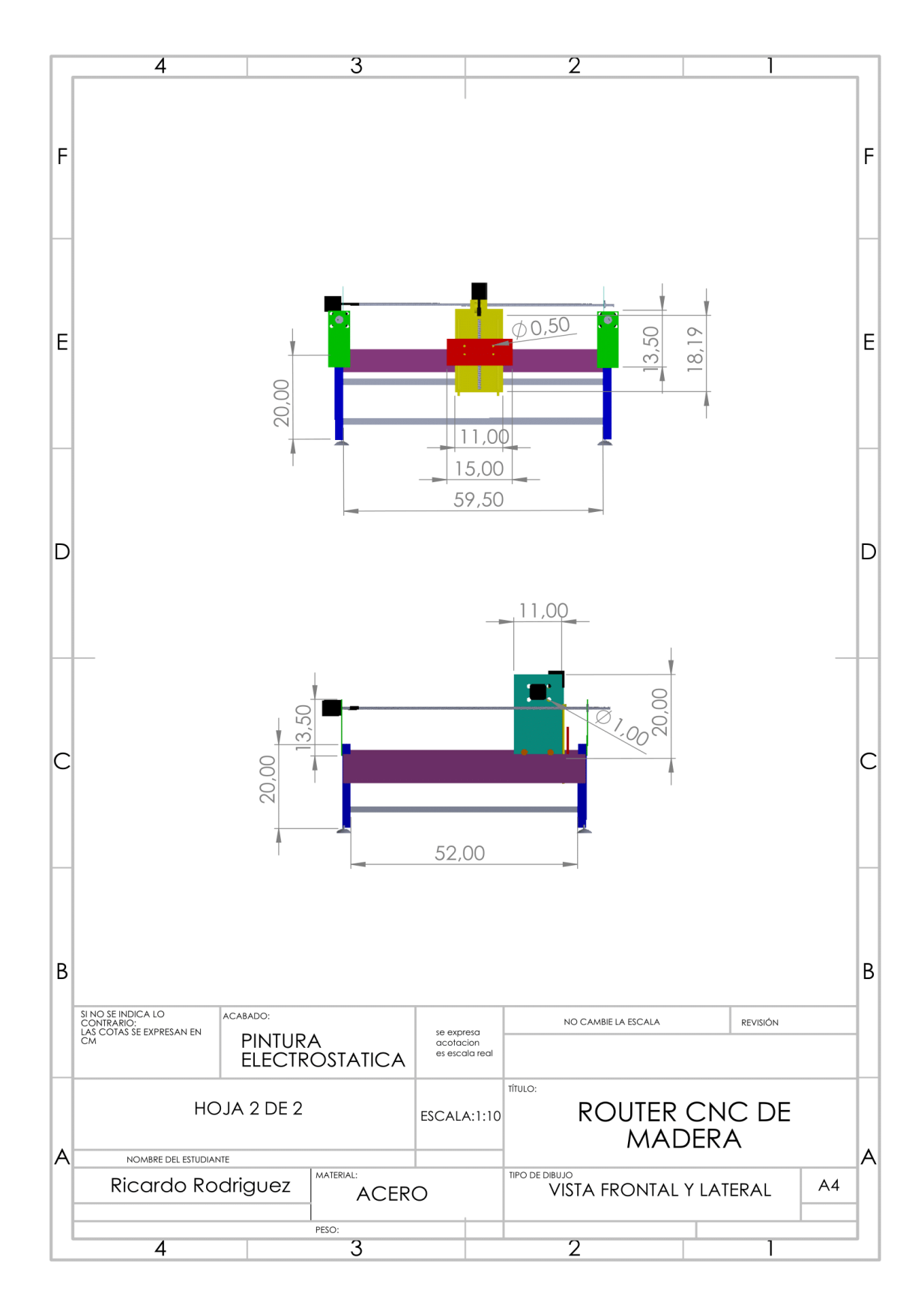

Anexo 5. Plano estructural máquina cnc 2 de 2

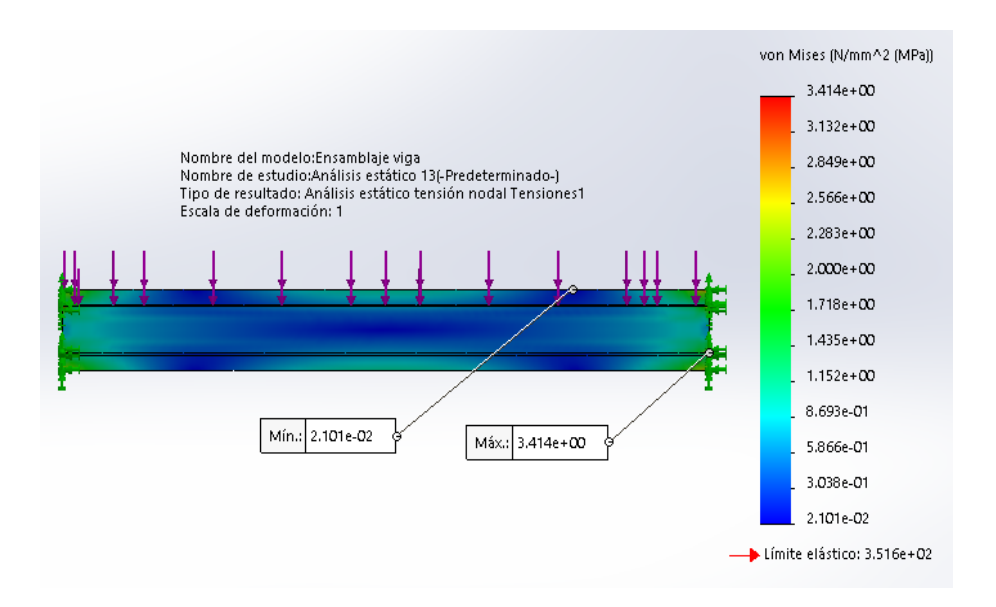

Anexo 6. Análisis estructural vigas cnc

Elaborado por: Rodriguez R, 2020

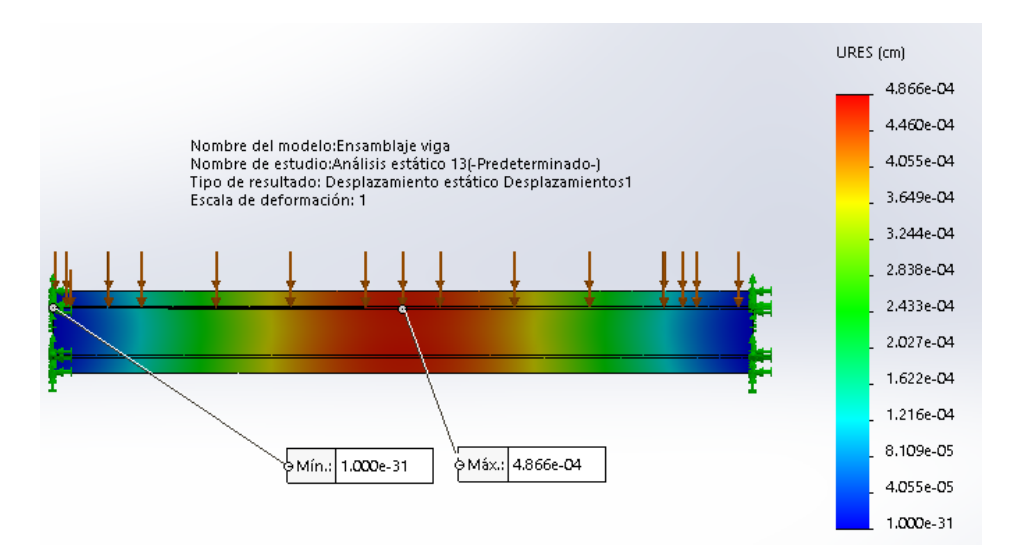

Anexo 7. Análisis estructural vigas cnc

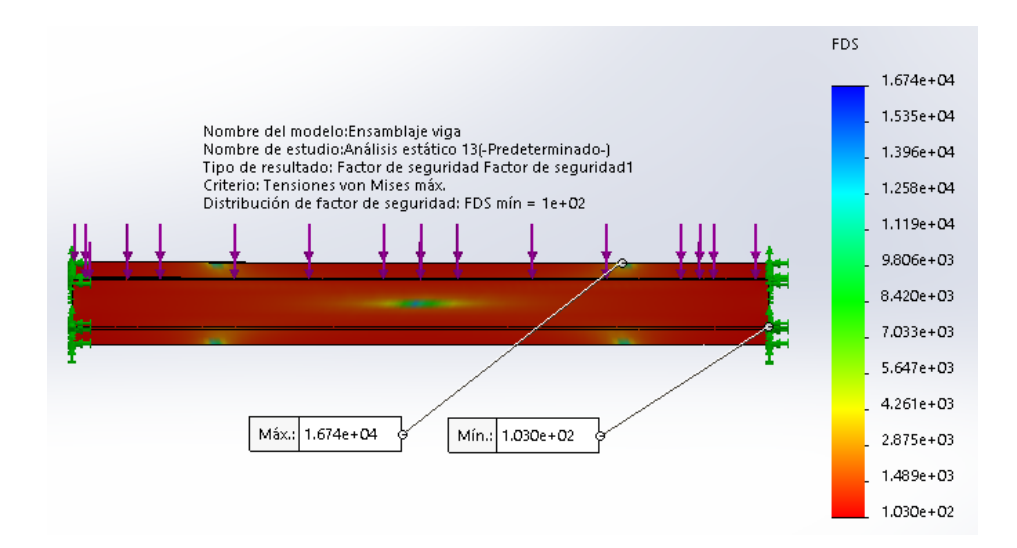

Anexo 8. Análisis estructural vigas CNC

Elaborado por: Rodriguez R, 2020

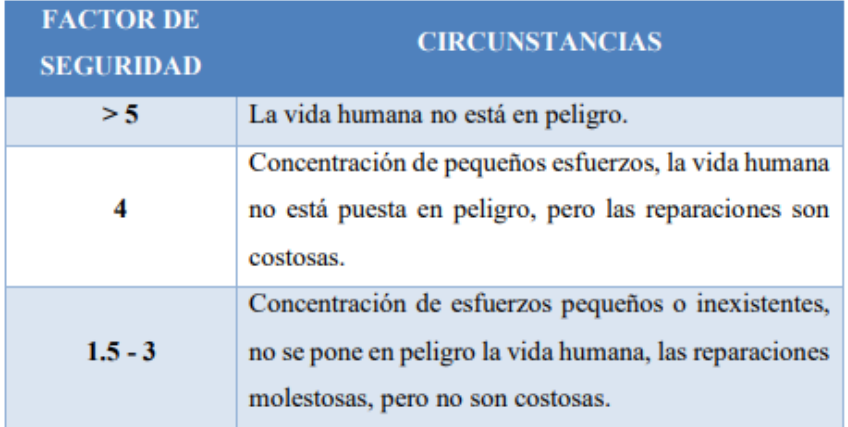

Anexo 9. Definición de factores de seguridad

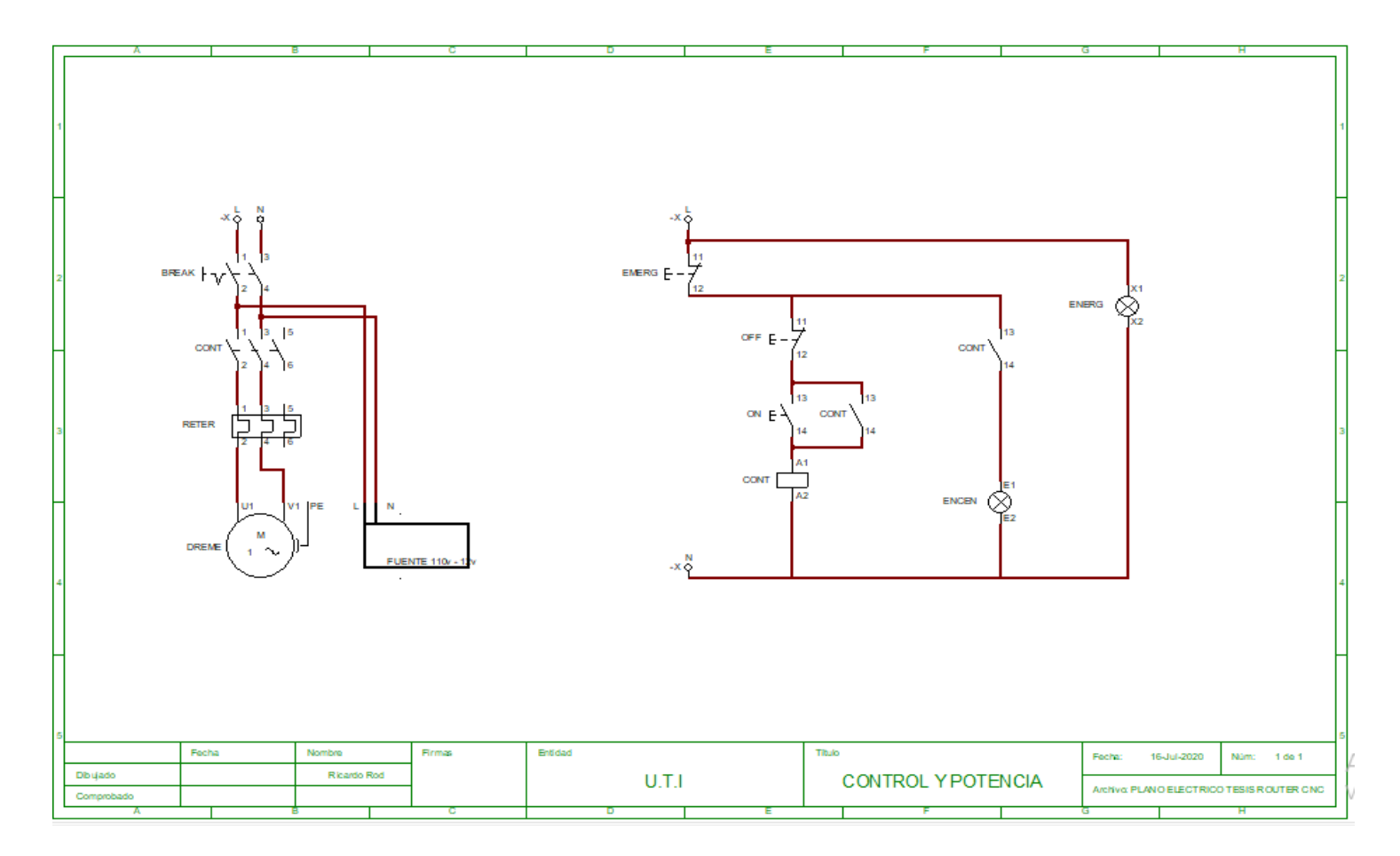

I magen 22. Plano eléctrico máquina cnc

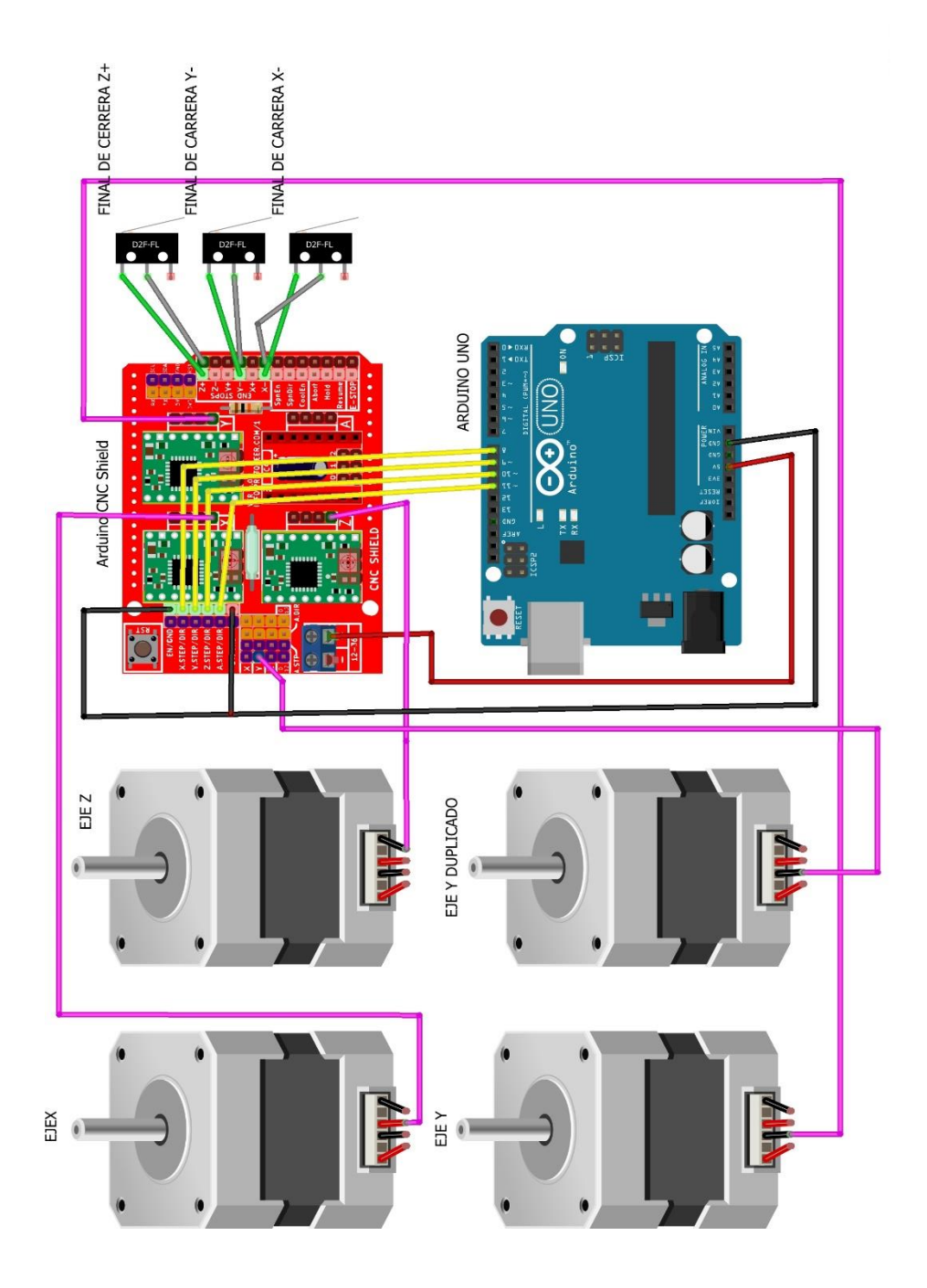

Anexo 10. Plano electrónico Elaborado por: Rodriguez R, 2020

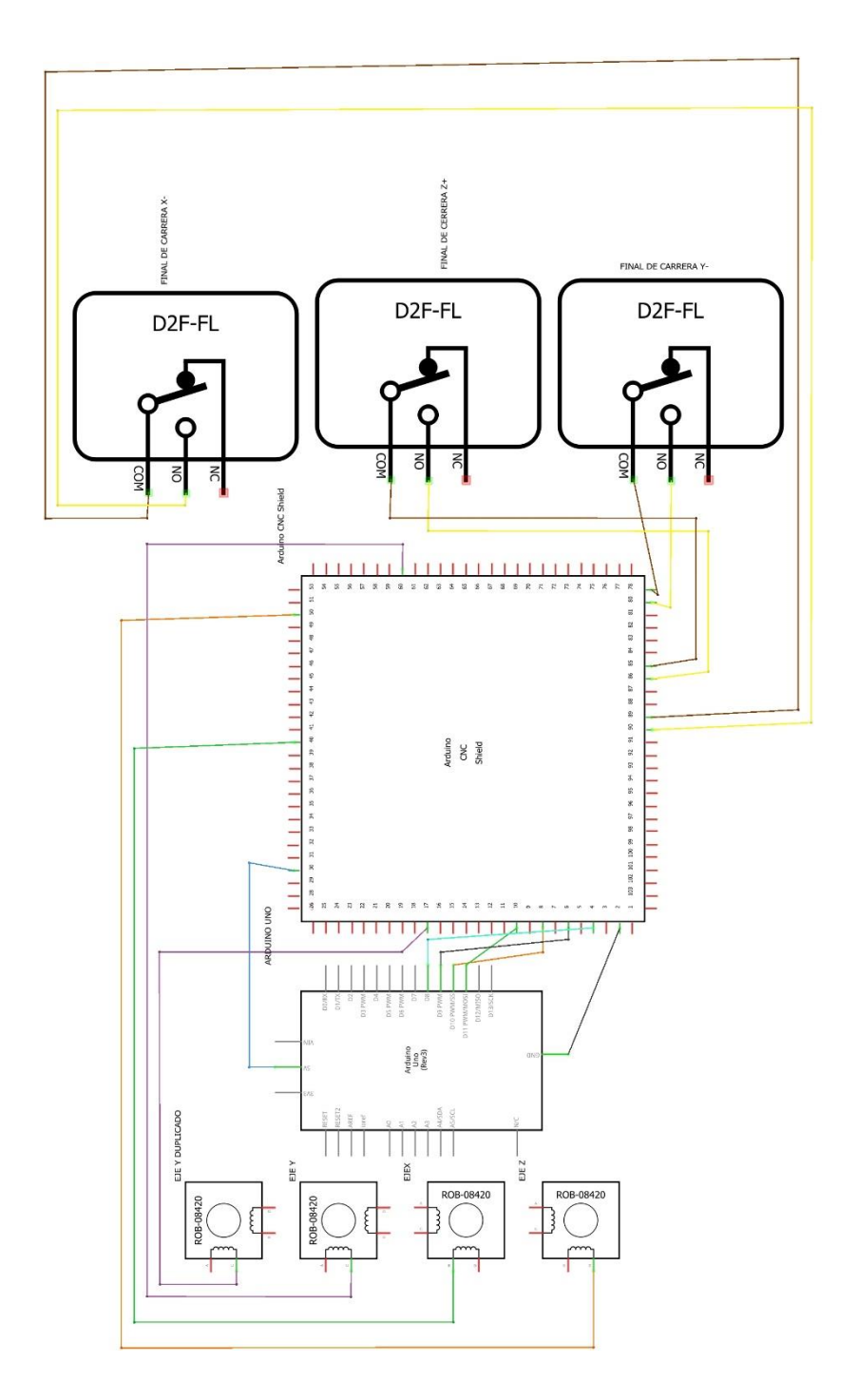

Anexo 11. Plano electrónico - esquemático Elaborado por: Rodriguez R, 2020

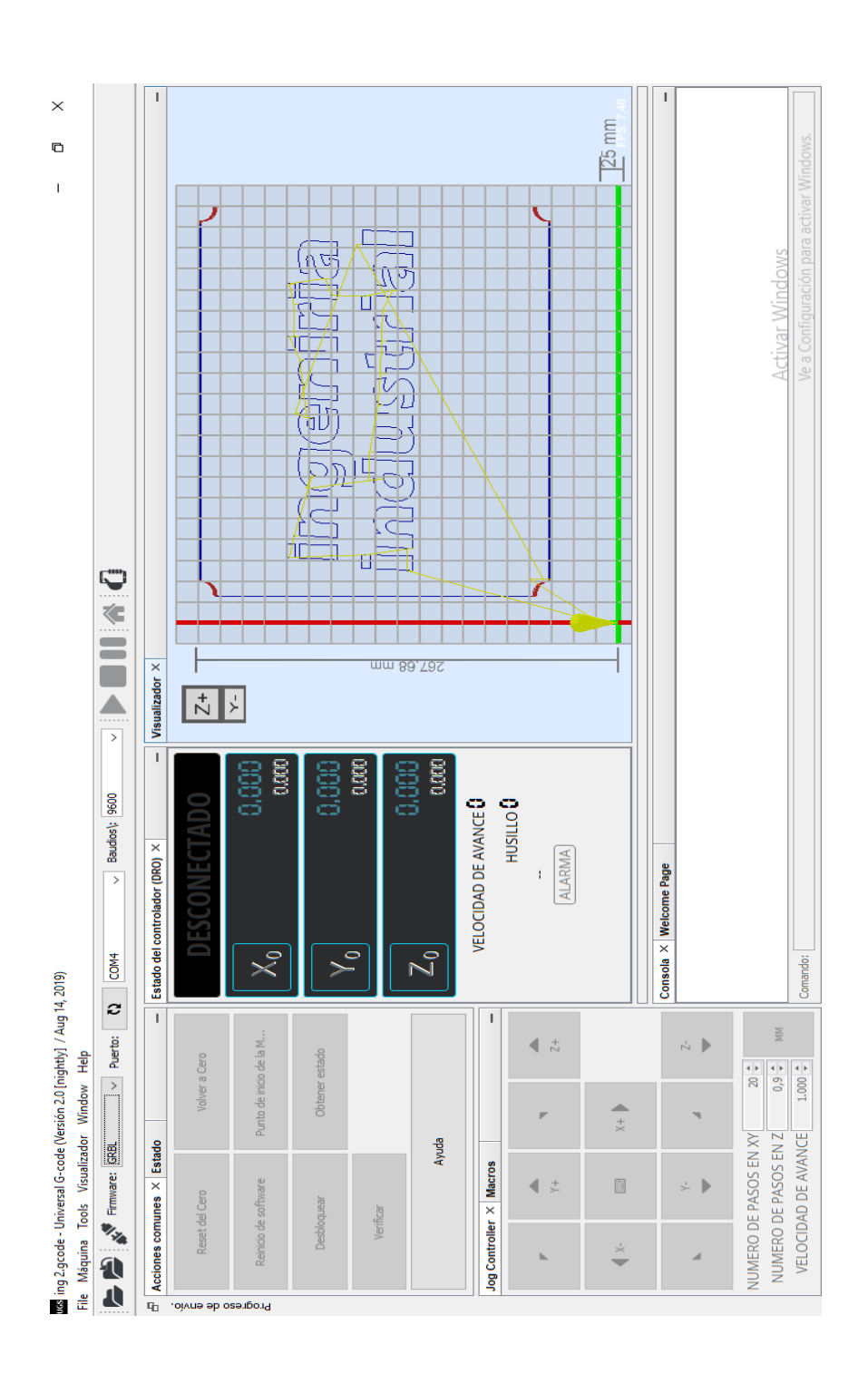

Anexo 12. Universal G code sender Elaborado por: Rodriguez R, 2020
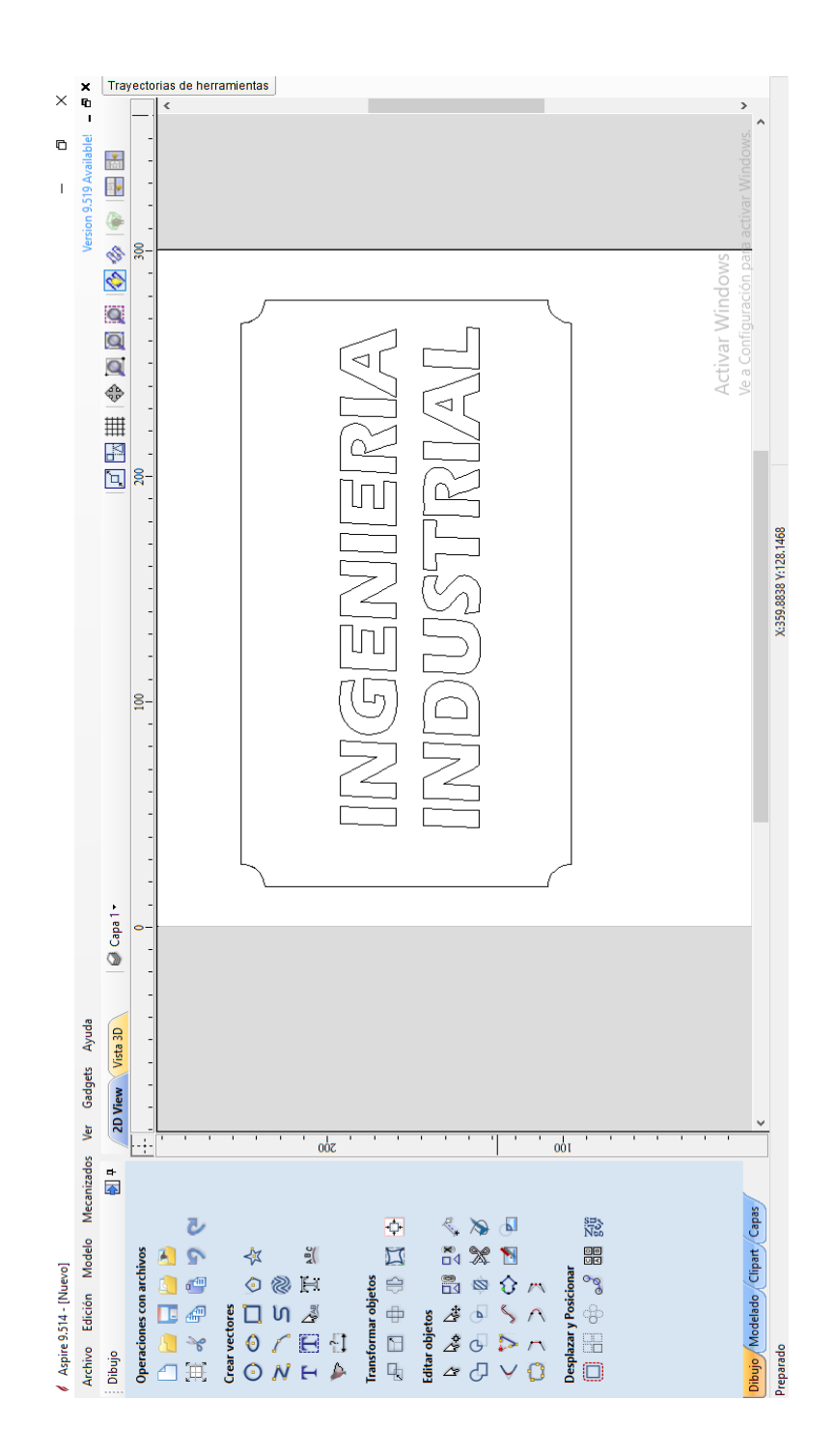

Anexo 13. Vetrica Aspire

Elaborado por: Rodriguez R, 2020

# **ESPECIFICACIONES TECNICAS**

- Compatible con GRBL
- · Soporte para 4 ejes (X, Y, Z, A)
- 2 conexiones para finales de carrera para cada eje (6 en total)
- Compatible con A4988 y DRV8825
- · Control de microstepping (El DRV8825 soporta hasta 1/32 para más precisión) TIENDA DE ELECTRÓNICA
- · Los motores pueden ser conectados con bornes tipo Molex de 4 pines
- · Alimentación: 12-36V DC. (Dependiendo de los controladores utilizados, solo el DRV8825 soporta hasta 36V)

Anexo 14. Ficha técnica cnc shield

Fuente: (RFIC-IUMA, 2020)

Elaborado por: Rodriguez R, 2020

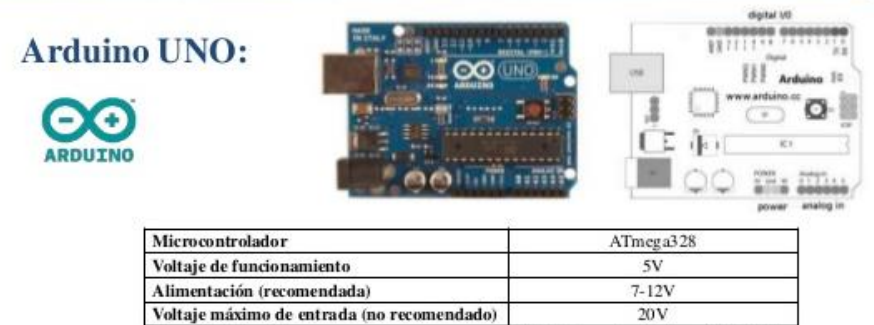

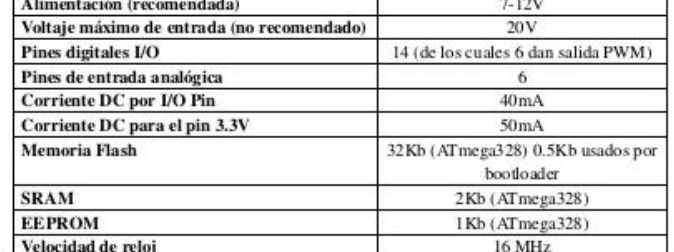

Anexo 15. Ficha técnica arduino uno

Fuente: (RFIC-IUMA)

Elaborado por: Rodriguez R, 2020

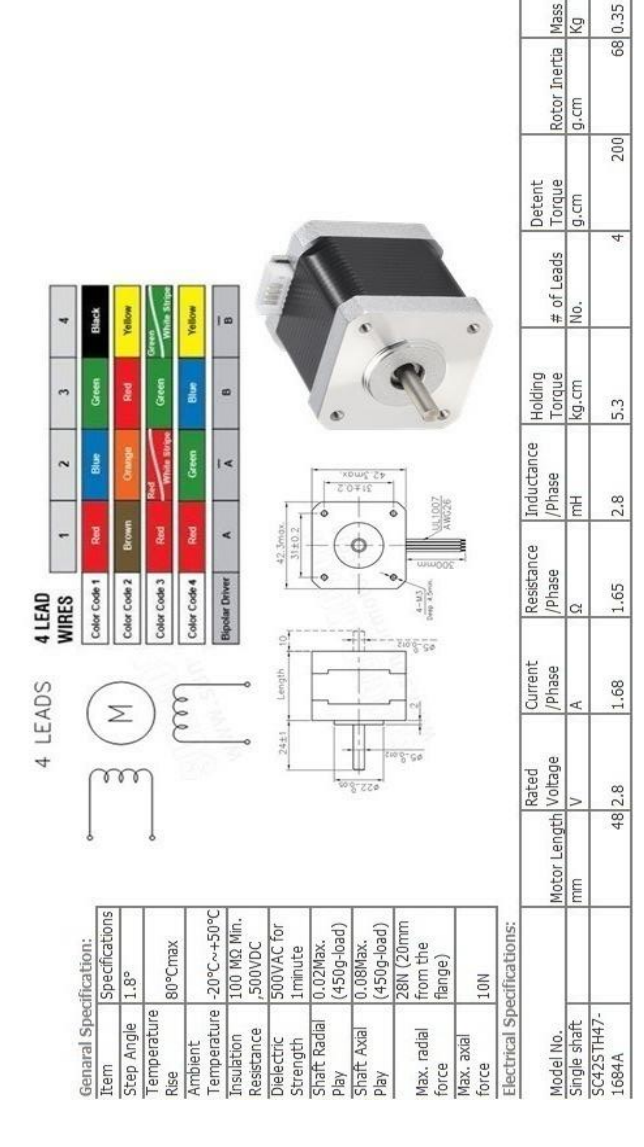

Anexo 16. Ficha técnica motor nema 17

Fuente: (RFIC-IUMA, 2020)

Elaborado por: Rodriguez R, 2020

UNICO MODELO DISPONIBLE EN TAMAÑO NEMA 17 CONSULTAR POR OTROS MODELOS

MOTOR NEMA 17

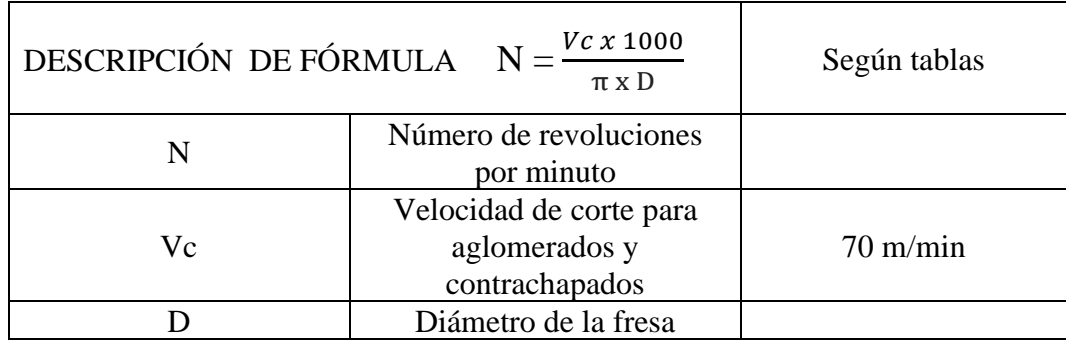

Tabla 13. Definición de fórmula de velocidad de avance 1

Anexo 17. Fórmula para cálculo rpm

Fuente: (ECHEVERRIA, 9 DE ABRIL 2015)

Elaborado por: Rodriguez R, 2020

Tabla 14. Definición de fórmula para cálculo de velocidad de avance

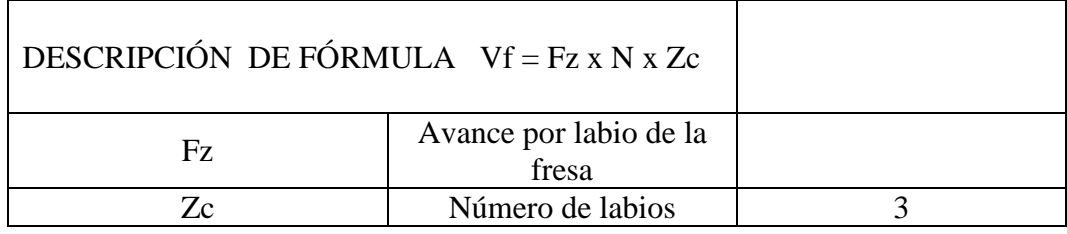

Tabla 15. Fórmula de velocidad de avance

Fuente: (ALVAREZ, 29 de junio 2016)

Elaborado por: Rodriguez R, 2020

Fresa de 3 labios Alimentación por diente Fz = 0,065 mm Número de dientes Z = 3 Alimentación Vf = 0,065 x 3 x 663 = 129 mm/min.

Anexo 18. Especificaciones de cálculo de Vo de fresa Fuente: (ECHEVERRIA, 9 DE ABRIL 2015) Elaborado por: Rodriguez R, 2020

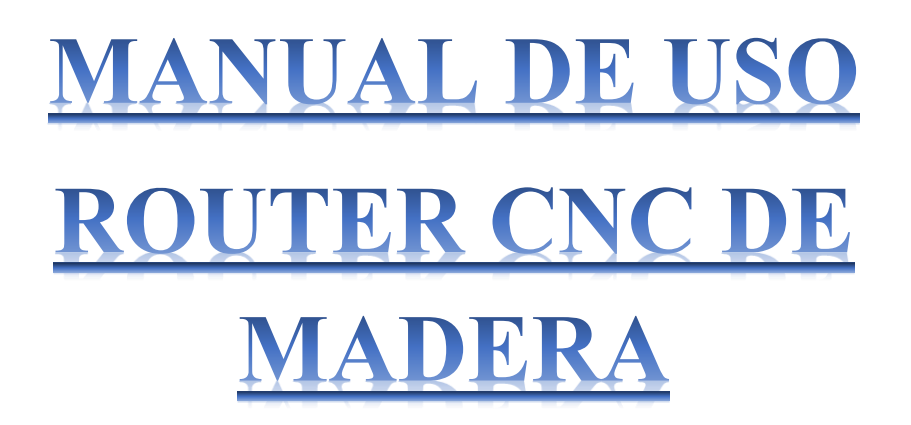

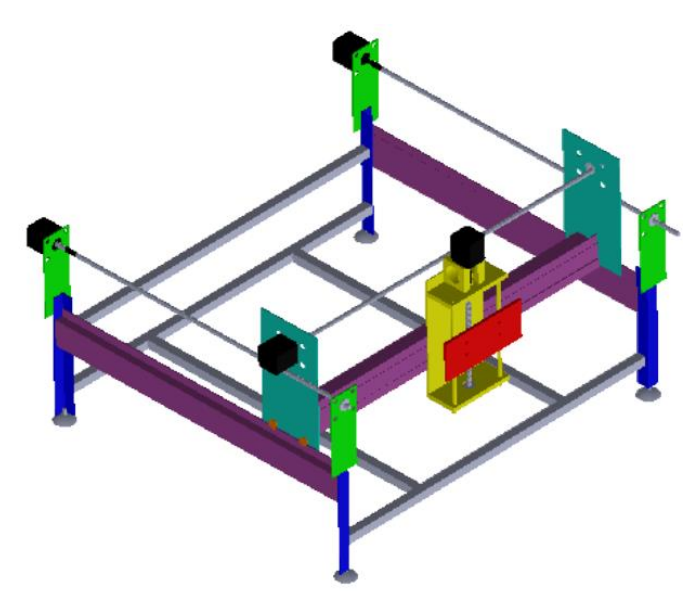

Anexo 19. Manual de uso maquina Router cnc Elaborado por: Rodriguez, 2020

En el siguiente instructivo se especifica la correcta utilización de la maquina Router CNC de madera. Donde se explicará su funcionamiento, componentes, especificaciones de programación e instrucciones paso a paso para accionar y realizar el labrado en cualquier tipo de MDF siempre y cuando cumpla las medidas de trabajo especificadas.

## **DATOS TÉCNICOS:**

Tabla 1. Componentes de máquina.

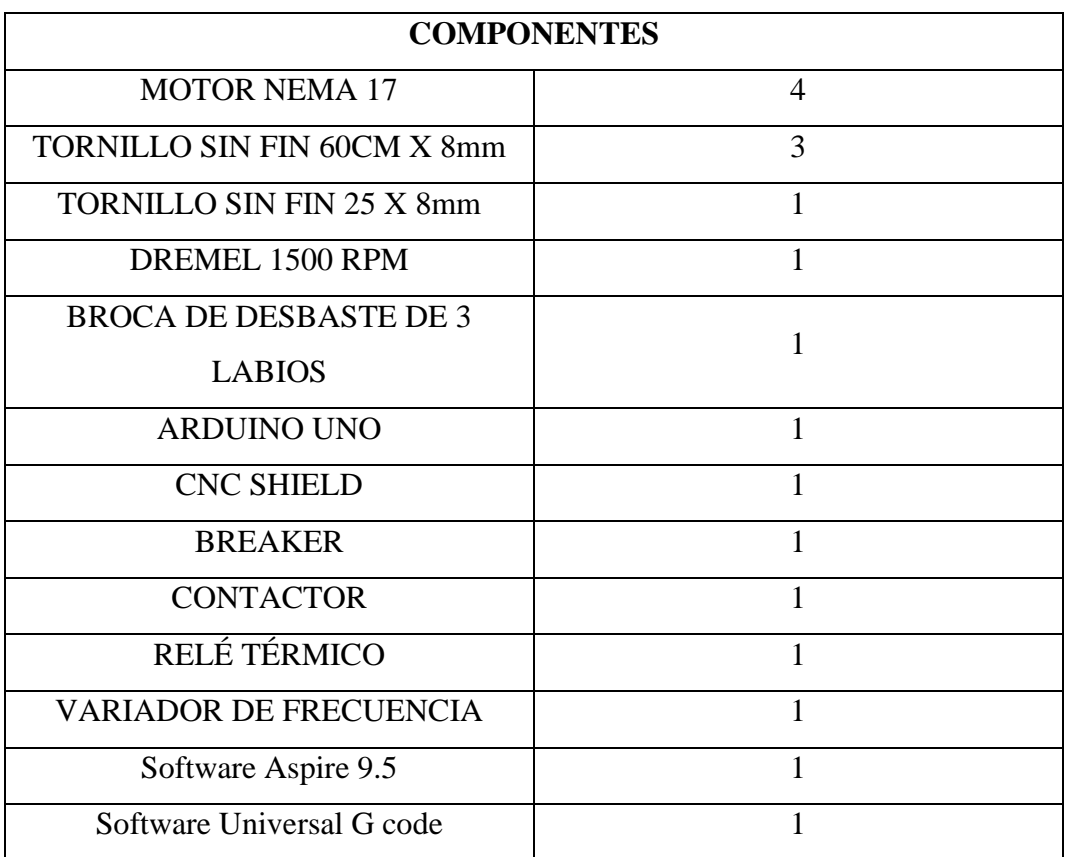

**ELABORADO POR:** Rodriguez, 2020

Todos los elementos que se encuentran en la tabla "datos técnicos "son todos los componentes fundamentales de la máquina, en caso de reemplazar uno ver tipo y cantidad.

## **INSTRUCCIONES DE ENCENDIDO:**

- 1. Accionamiento Breaker (encendido)
	- ✓ Se debe activar el Breaker que se encuentra dentro de la caja de control
- 2. Energizado (luz piloto rojo)
	- ✓ Luz piloto indica que la caja de control tiene entrada de energía.

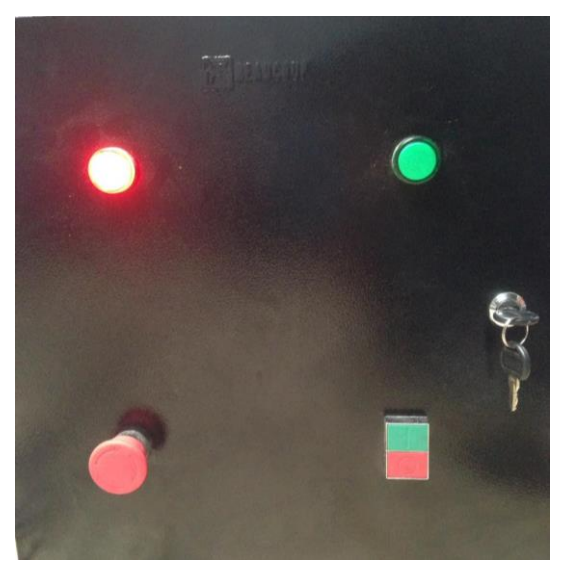

 **ELABORADO POR:** Rodriguez, 2020

- 3. Encendido de componentes (luz piloto verde)
	- $\checkmark$  Luz piloto indica que la caja de control tiene entrada de energía

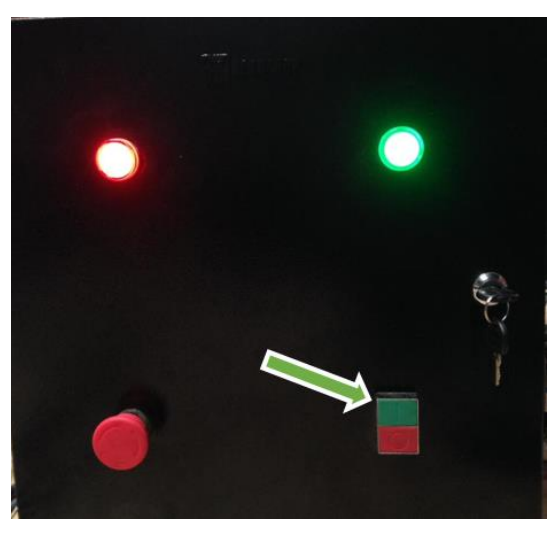

- 4. Apagado
	- ✓ Apagado de los componentes

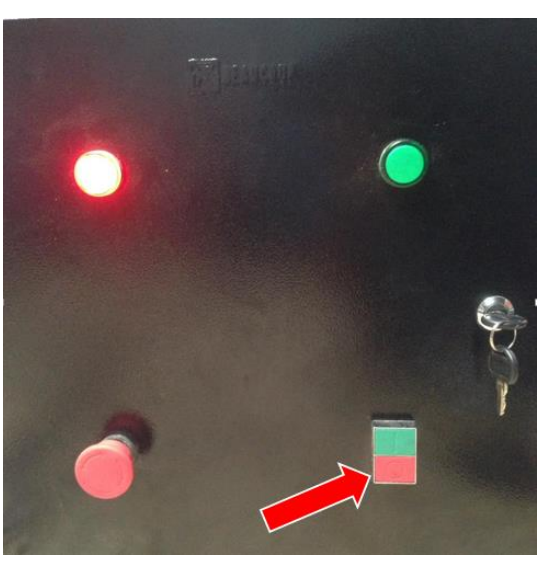

**ELABORADO POR:** Rodriguez, 2020

- 5. Apagado de emergencia
	- ✓ Botón de emergencia en caso de un paro forzado e inmediato

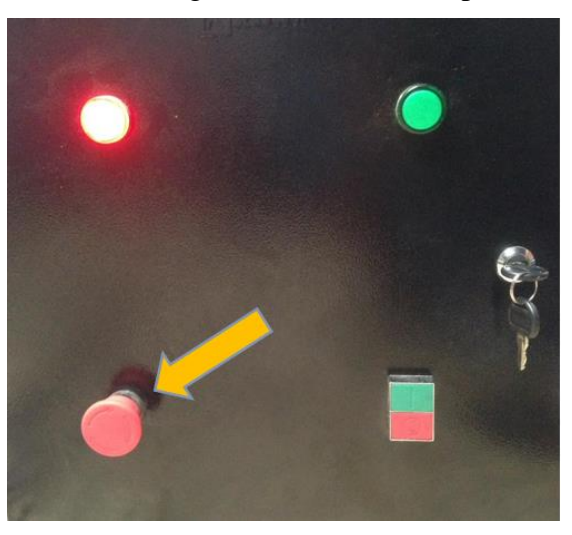

 **ELABORADO POR:** Rodriguez, 2020

### **INSTRUCCIONES DE USO:**

- 1. Instalar los dos software en la máquina
	- $\checkmark$  Vetrica Aspire 9.5 ( o versiones superiores)
	- ✓ Universal G Code ( cualquier versión)
- 2. Realizar el diseño en Vetrica Aspire
	- $\checkmark$  En el programa colocamos en crear un nuevo archivo

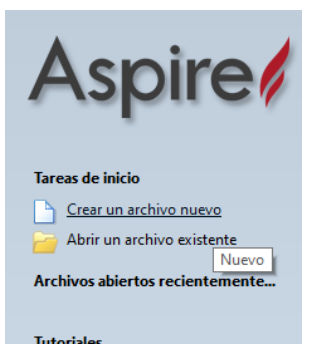

 **ELABORADO POR:** Rodriguez, 2020

 $\checkmark$  Colocar medidas de tabla (área de trabajo) y clic en aceptar.

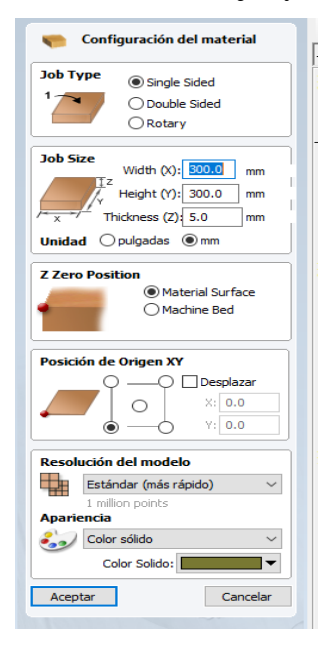

 **ELABORADO POR:** Rodriguez, 2020

✓ Generamos el diseño (vector) requerido mediante las herramientas de dibujo y escritura.

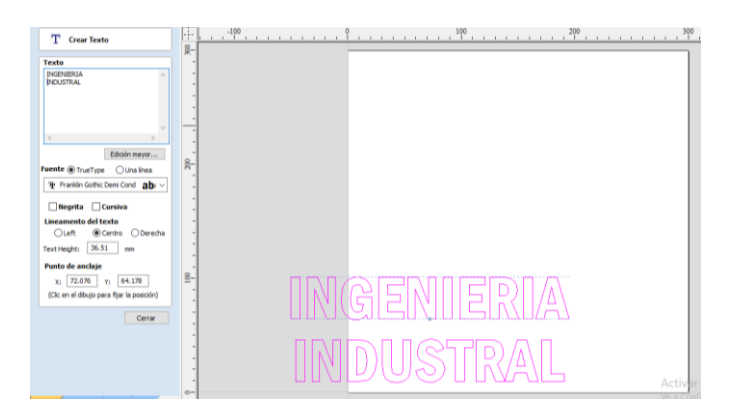

#### **ELABORADO POR:** Rodriguez, 2020

✓ Colocar en "trayectoria de herramienta" y seleccionar "trayectoria de herramienta de perfil"

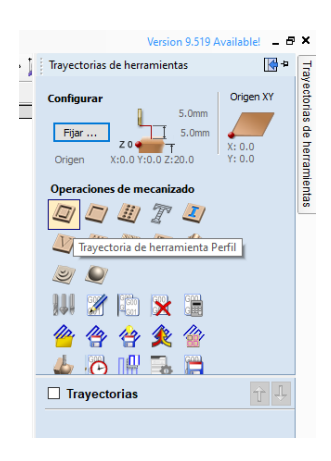

 **ELABORADO POR:** Rodriguez, 2020

✓ Configurar las especificaciones según el trabajo que desee realizar.

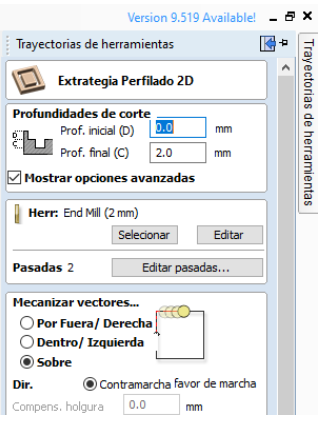

**ELABORADO POR:** Rodriguez, 2020

 $\checkmark$  Configurar las especificaciones de velocidad de avance y las rpm de la máquina (velocidad de husillo) según la broca desbaste que se use.

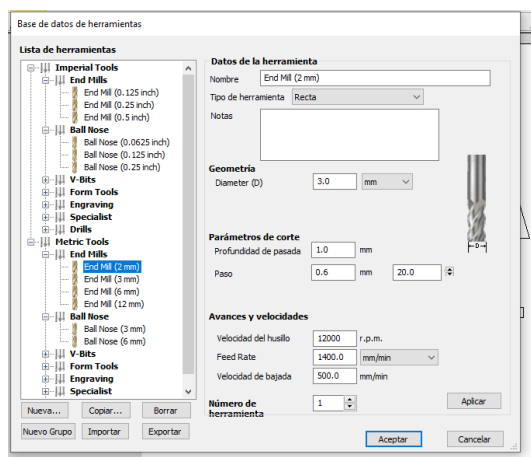

 **ELABORADO POR:** Rodriguez, 2020

- 3. Generar el código G
	- ✓ Verificar que la trayectoria este correcta y seleccionar trayectoria

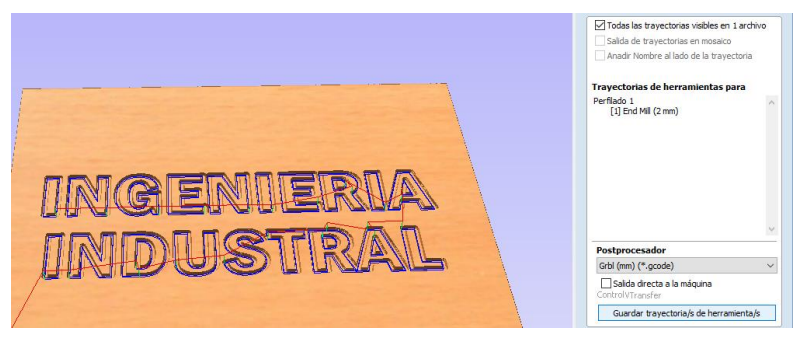

**ELABORADO POR:** Rodriguez, 2020

- $\checkmark$  Guardar la trayectoria (código G) en memoria de computador.
- 4. Abrir el código G en el software "Universal G Code"

|                     | Acciones comunes X Estado                     |                          | $\overline{\phantom{a}}$       | Estado del controlador (DRO) X                 | Visualizador X<br>-      |
|---------------------|-----------------------------------------------|--------------------------|--------------------------------|------------------------------------------------|--------------------------|
| Reset del Cero      |                                               | Volver a Cero            |                                | DESCONECTADO                                   | $\frac{Z+}{Y}$           |
| Reinido de software |                                               | Punto de Inicio de la M. |                                | X۵                                             | 댤<br>0,000<br>0,000      |
| Desbloquear         |                                               | Obtener estado           |                                |                                                | 0,000<br>Ð<br>0,000<br>g |
| <b>Verificar</b>    |                                               |                          |                                | $Z_0$                                          | 0,000                    |
| Ayuda               |                                               |                          |                                | VELOCIDAD DE AVANCE D                          | 0,000                    |
|                     | <b>Jog Controller X Macros</b>                |                          |                                | HUSILLO <sub>D</sub><br>G0 G21 G94 G90 G54 G17 | $E2$ mm                  |
|                     | 灬<br>Y+                                       | ٠                        | Δ<br>$7 +$                     | <b>ALARMA</b>                                  |                          |
| 4x                  | $\overline{1}$                                | $x \in \mathbb{R}$       |                                |                                                |                          |
|                     | Y.                                            | A                        | 24<br>$\overline{\phantom{a}}$ | Consola X Welcome Page                         |                          |
| ×                   | ÷                                             |                          |                                |                                                |                          |
|                     | NUMERO DE PASOS EN XY<br>NUMERO DE PASOS EN Z | $19,09$ $\degree$        | 0.42                           |                                                |                          |

 **ELABORADO POR:** Rodriguez, 2020

- 5. Colocar cero pieza en eje "X" y eje "Y"
	- ✓ Se posiciona los dos ejes en cualquier parte de la tabla de trabajo y se da clic en:

|   | 9.99C<br>0,000 |
|---|----------------|
| n | 0.000<br>0,000 |
|   | 0.000<br>0,000 |

 **ELABORADO POR:** Rodriguez, 2020

- 6. Colocar cero pieza en eje "Z"
	- ✓ Para posicionar cero pieza de eje "z" se debe colocar a 0.1mm entre la broca de desbaste y el material donde se realiza el labrado.

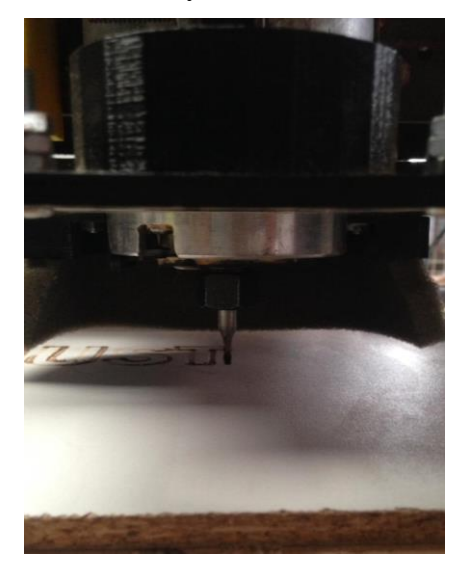

#### **ELABORADO POR:** Rodriguez, 2020

✓ Luego de dará clic en :

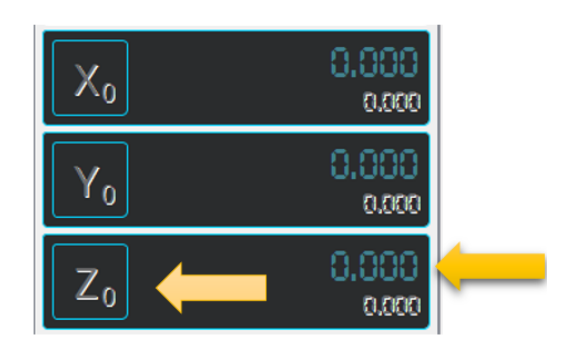

 **ELABORADO POR:** Rodriguez, 2020

- 7. Correr diseño
	- $\checkmark$  Se coloca en play (correr)
- 8. Encender dremel
	- ✓ Una vez que se alce el eje "z" encendemos de forma manual el dremel.
- 9. Colocar dremel en cero máquina X,Y,Z
	- $\checkmark$  Se debe dar clic en punto de inicio de maquina

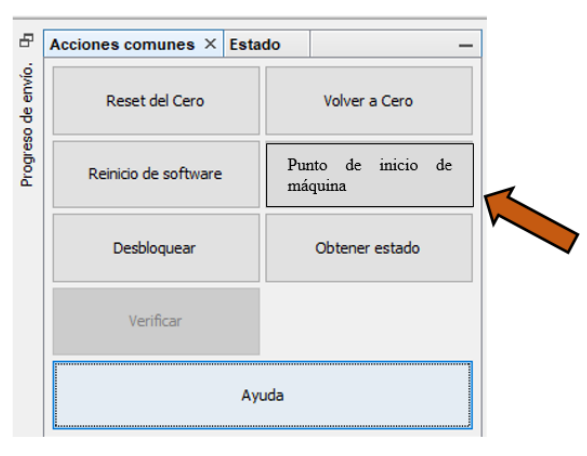

 **ELABORADO POR:** Rodriguez, 2020

- 10. Cambiar tabla MDF
	- $\checkmark$  La tabla MDF no debe superar los 25mm de espesor.
	- $\checkmark$  Se debe ajustar muy bien la tabla por medio de bridas.
	- $\checkmark$  La tabla no debe superar el área de corte que es 36 x 36 cm

## **MANTENIMIENTO:**

A continuación se muestran indicaciones de mantenimiento que ayudara a la máquina a estar en óptimas condiciones al momento de su utilización.

El mantenimiento necesario para la máquina Router CNC es el siguiente:

- Revisar después de cada trabajo los labios de la fresa de 3mm, en caso de presentar ruptura, ennegrecimiento, fisura, reemplazar de inmediato.
- Posicionar la máquina en un lugar cubierto, ventilado y a una altura adecuada.
- Limpiar la cama base después de cada trabajo realizado, NO debe existir ningún contaminante físico que logra establecer contacto directo con las varillas roscadas.
- Mantener siempre lubricado rodamientos, sea el caso de reemplazar alguno colocar rodamiento de bolas SKF con diámetro correspondiente.

## **Características técnicas de la maquina Router CNC para madera MDF**

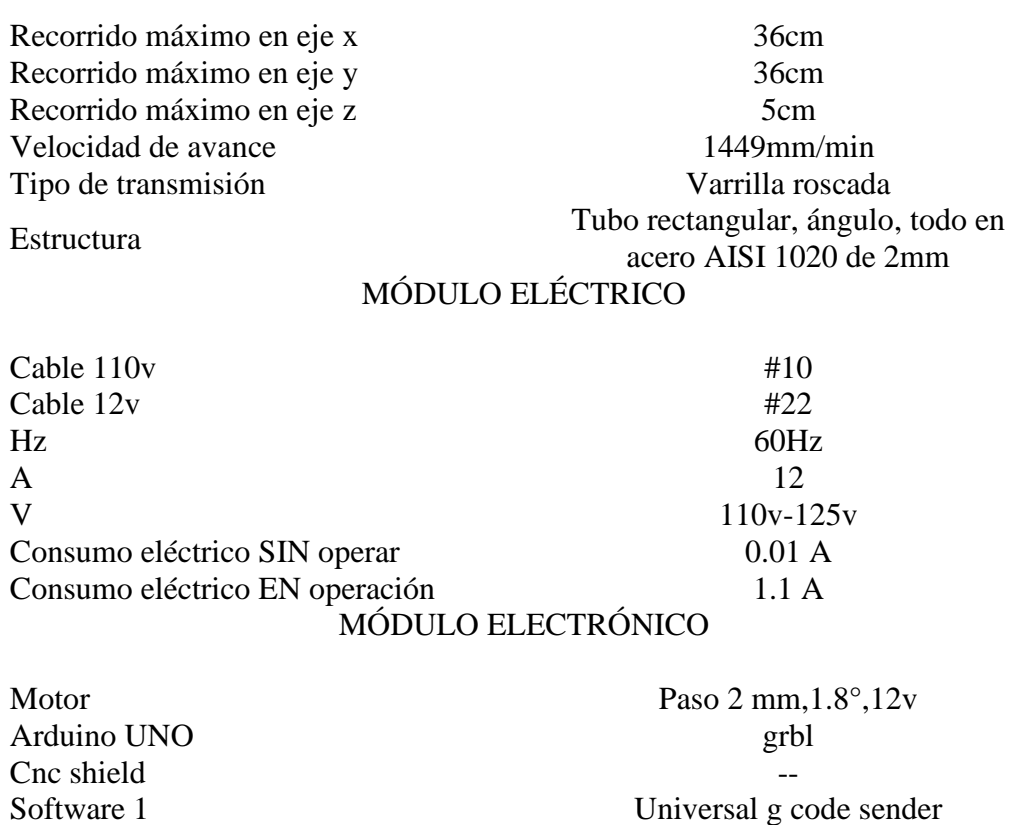

## MÓDULO MECÁNICO

Software 2 Vetrica aspire